# Files by Google Illustration Spec

Unifying a cohesive illustration language for Files by Google

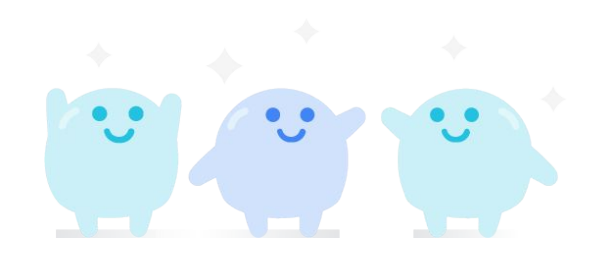

Illustrator @traceyl

# **Table of Contents**

#### Table of Contents

- **1. Intro (What's all this)**
- Intro What and Who is Tidy
- Principles for Product Illustration in Files
- Guidelines for illustration in files
- Do's and Don'ts
- **2. Components (What we have)**
- **Characters**
- General Illustration components
- Graphic Spectrum
- Shapes and Colors
- **Compositions**

#### **3. Making Illustrations (How we make it)**

- How to design Tidy and his World
- How to illustrate General Components
- How to draw tidy & turnarounds
- Illustration Do's and Don'ts

#### **4. In-Product Cases (Where its used)**

- How to use Character Illustration in Files
- Where to use illustration components
- What does Illustration do for File's Brand and other usage for illustrations
- Usage Do and Don'ts

#### **6. Resources (Download your stuff)**

- Files Illustration Drive
- Mascot References

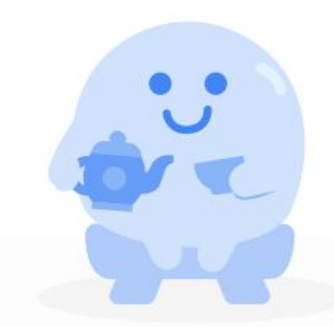

# **Introduction**

Every day, millions of Android users run out of space on their phone. **Files helps people make the most of the limited storage by finding and deleting obsolete files.** It also helps them organize and navigate to the files they actually use. Users can share offline, without data, and easily backup files to the cloud. from [go/NBU](http://goto.google.com/NBU)

This spec describes how Files style is represented through illustration. Our illustration style needs to be unique—one that follows Google, but is infused with its own spirit.

The purpose of illustration in Files is to be an **inspiring, informative, expressive system** that is consistent and scalable. Files illustration is clear and immediately recognizable, it's distinctly Files.

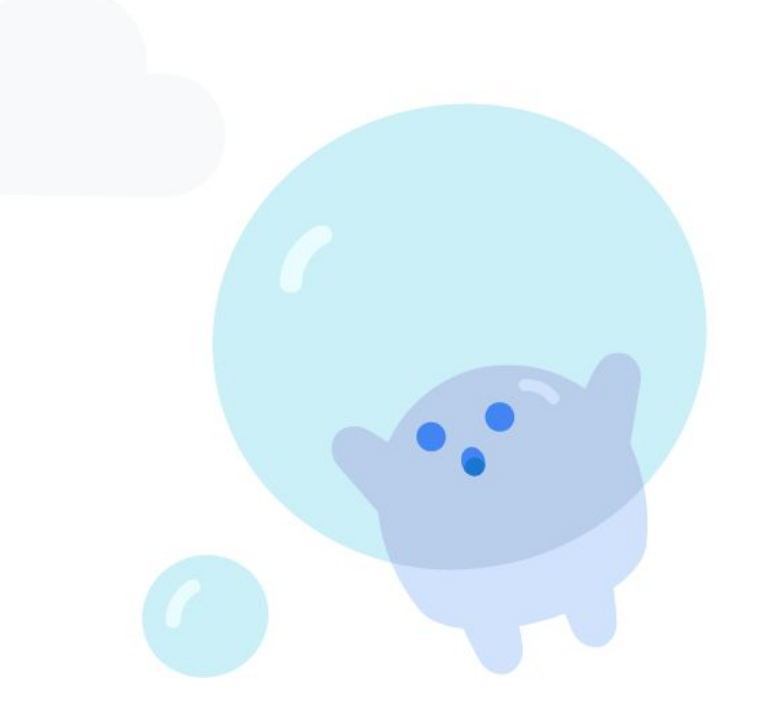

#### Learnings

**By reading this Illustration spec you'll understand**…

- Illustrations moments across Files app
- **Files Illustration Personality & Tone**
- **Guidance on Illustration usage**
- How illustration is a large part of Files Brand the users love
- **Files Narrative**

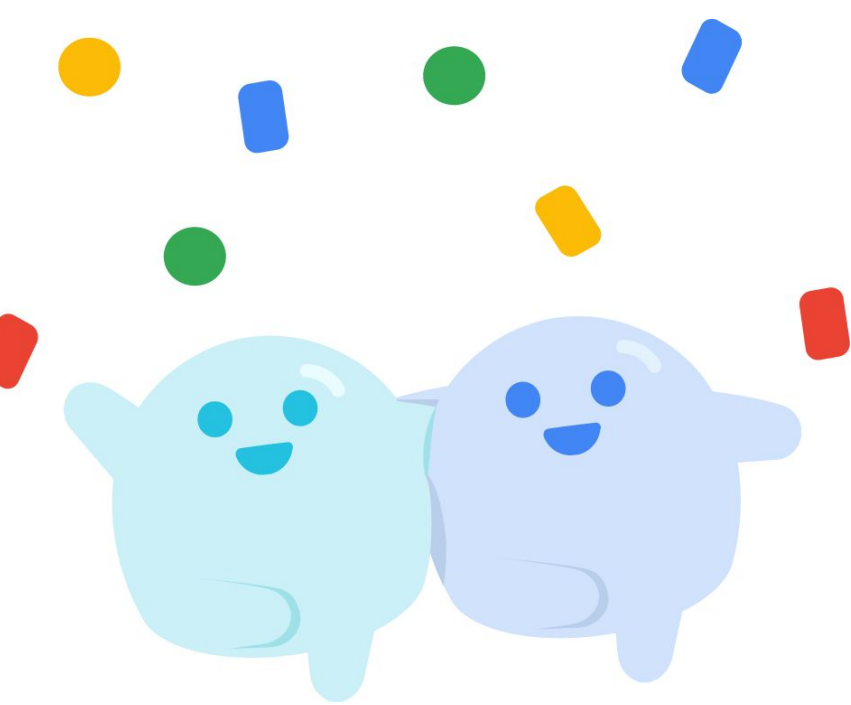

### Table of Contents

## **1.**

#### **Intro (What's all this)**

- Intro What and Who is Tidy
- Principles for Product Illustration in Files
- Guidelines for illustration in files
- Do's and Don'ts

#### **Tidy Intro**

Who is Tidy?

Tidy is **the concierge of the Files** 

**experience.** Tidy is gender neutral and

has a cheerful personality. He loves to

help people and cares about the user

and their device.

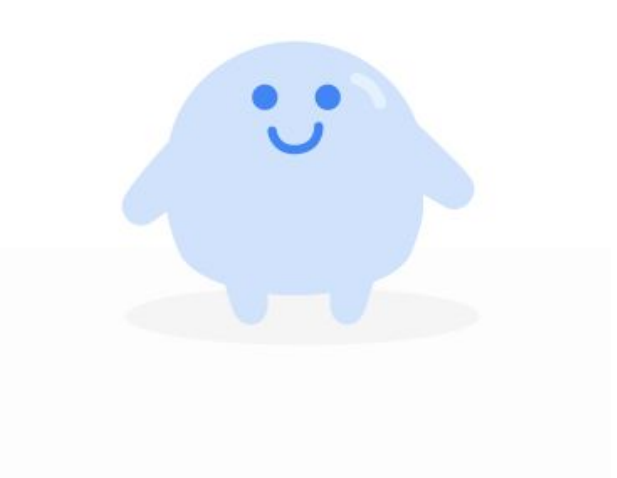

#### **Tidy Intro**

What is Tidy ?

**Tidy is a magical bubble that guides** 

**users** in learning how to use the

product and makes the Files product

more enjoyable. Tidy lives in the user's

Phone keeping things ….well tidy!

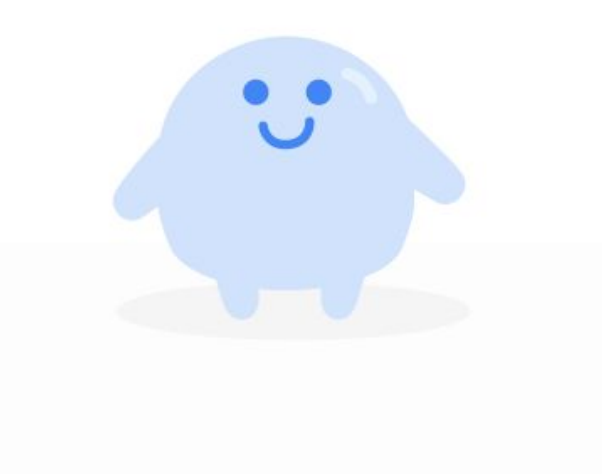

## **The power of cute**

The innocence of the mascots is central to their appeal, according to Hiroshi Nittono, director of the cognitive psychophysiology lab at Osaka University, whose research focuses on cuteness. "One of the key characteristics of objects that are called kawaii is 'not harmful or threatening,' [Read more](https://qz.com/1164167/tokyos-adorable-police-mascot-pipo-kun-is-basically-cuteness-weaponized/)

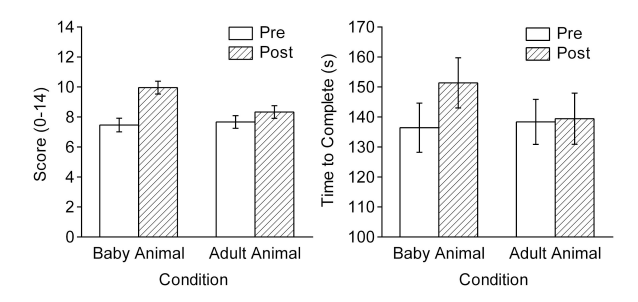

[The Power of Kawaii:](https://qz.com/740598/the-emerging-field-of-cute-studies-can-help-us-understand-the-dark-side-of-adorableness/) Viewing Cute Images Promotes a Careful Behavior and Narrows Attentional Focus. Experiments have demonstrated that viewing cute faces improves concentration and hones fine motor skills–useful modifications for handling an infant.

### [Source](https://journals.plos.org/plosone/article?id=10.1371/journal.pone.0046362)

**Helpful for improving comprehension and setting the context**

**Illustrations / animations are helpful when discovering a new concept**

"I think this is for sharing *nearby*… look at the drawings, they are close **together."** - user in Brazil (where offline sharing is not popular)

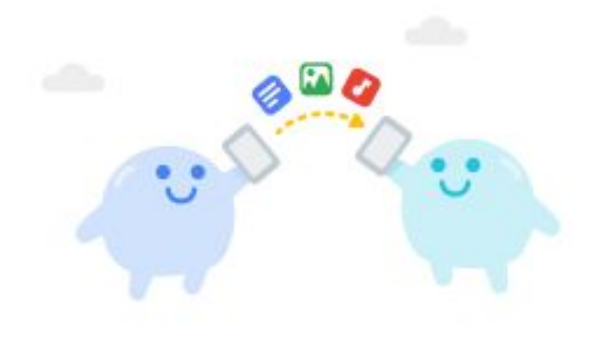

#### **Tidy Intro**

Files main character is Tidy our Mascot. **Use Tidy's inplace of human depiction** with the help of accessories and components to express himself in more human ways (*i.e. instead of hands Tidy has a pair of magic gloves*). Tidy helps the users journey. If illustration is called for, **use this guide to decide if you need to use a General Illustration Component or our Mascot.** 

**We use Tidy in Character Moments.** These are areas in the app where we use Tidy's character to depict information to the user

**We use General Illustration Components in Illustration Moments**. These Illustrations exist independent of our mascot to depict information to the user. .

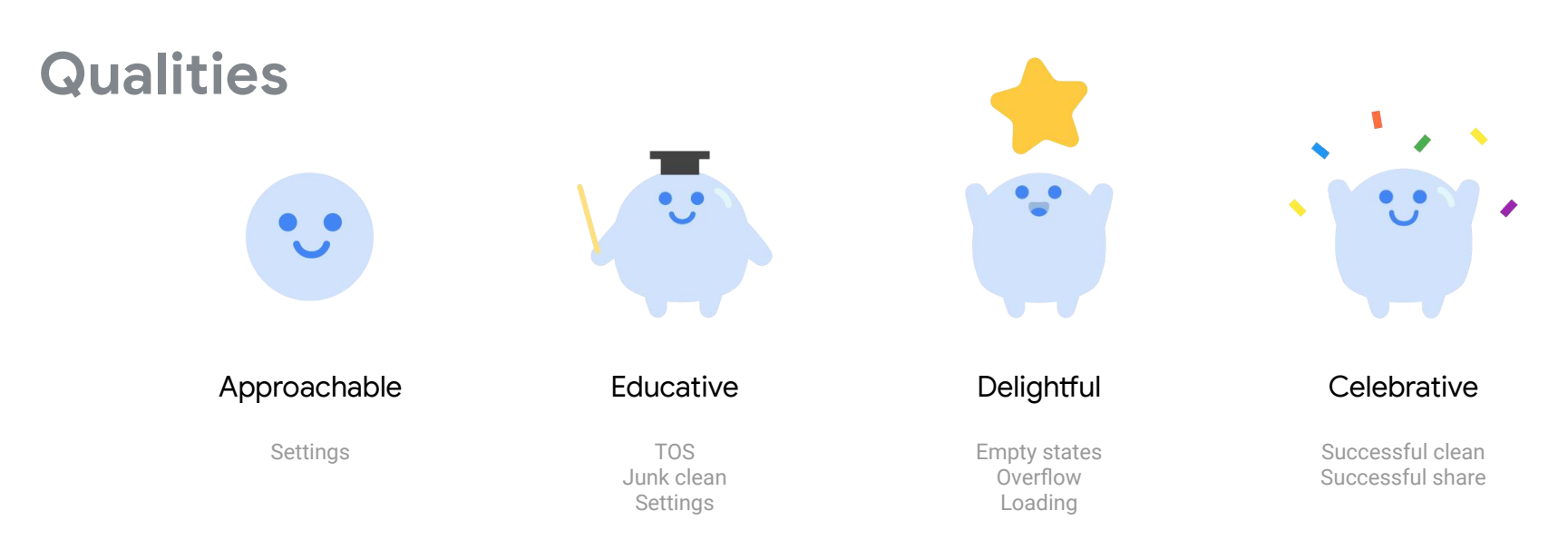

**"***Kawaii(Cute)* **things not only make us happier, but also affect our behavior...viewing cute things improves subsequent performance in tasks that require behavioral carefulness, possibly by narrowing the breadth of attentional focus."** -[Source](https://journals.plos.org/plosone/article?id=10.1371/journal.pone.0046362)

**Google Files**  Illustration Spec **Google Files** 

#### **Principles**

Inform

**Illustrations in Files should be Informative** and

visually clarify written information to users .

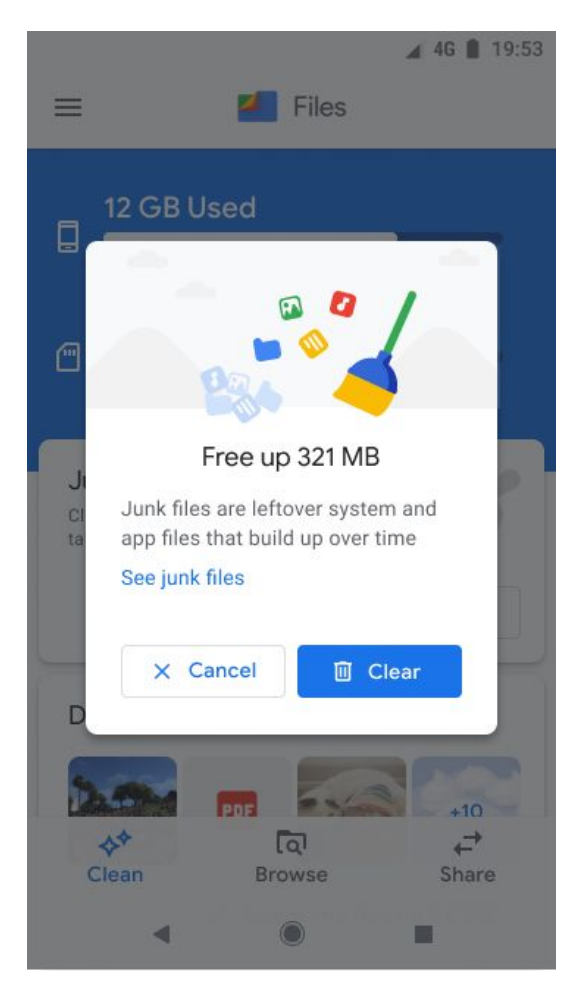

Free up space

**Google Files**  Illustration Spec **Google Files** 

#### **Principles**

Inform

Our Term of Service illustration informs the user of what they are agreeing to and the value of those terms. By keeping illustrations informative we keep Files trustworthy.

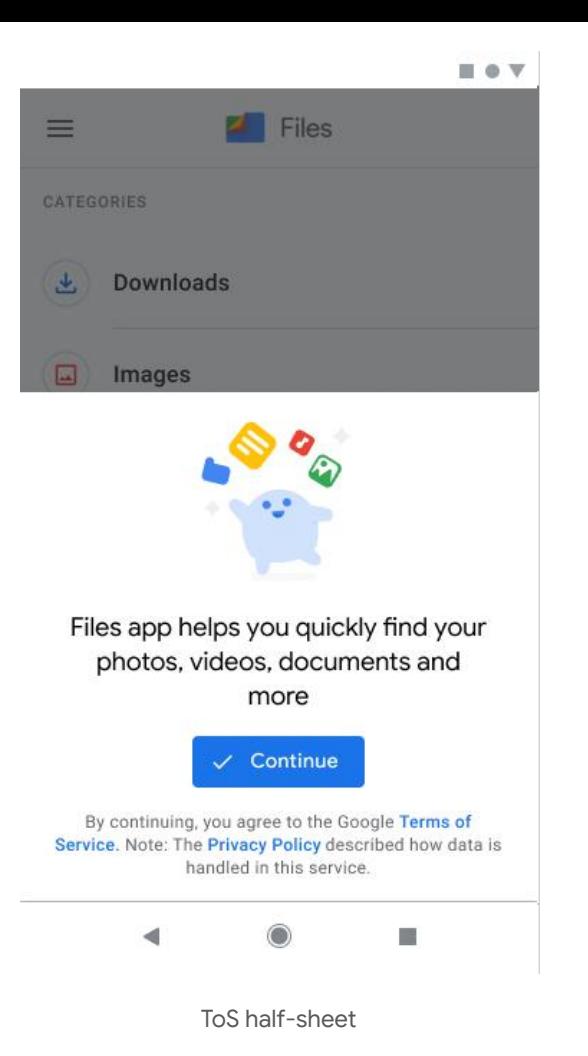

#### **Principles**

Delight

**Illustrations express Files app's optimistic and** 

**delightful brand spirit .** Use Illustration in playful and

charming ways to make the experience rewarding and

add personality to appropriate user interactions!

[Keep in line with Google's optimistic brand spirit.](https://standards.google/guidelines/google-material/imagery/illustration.html#principles)

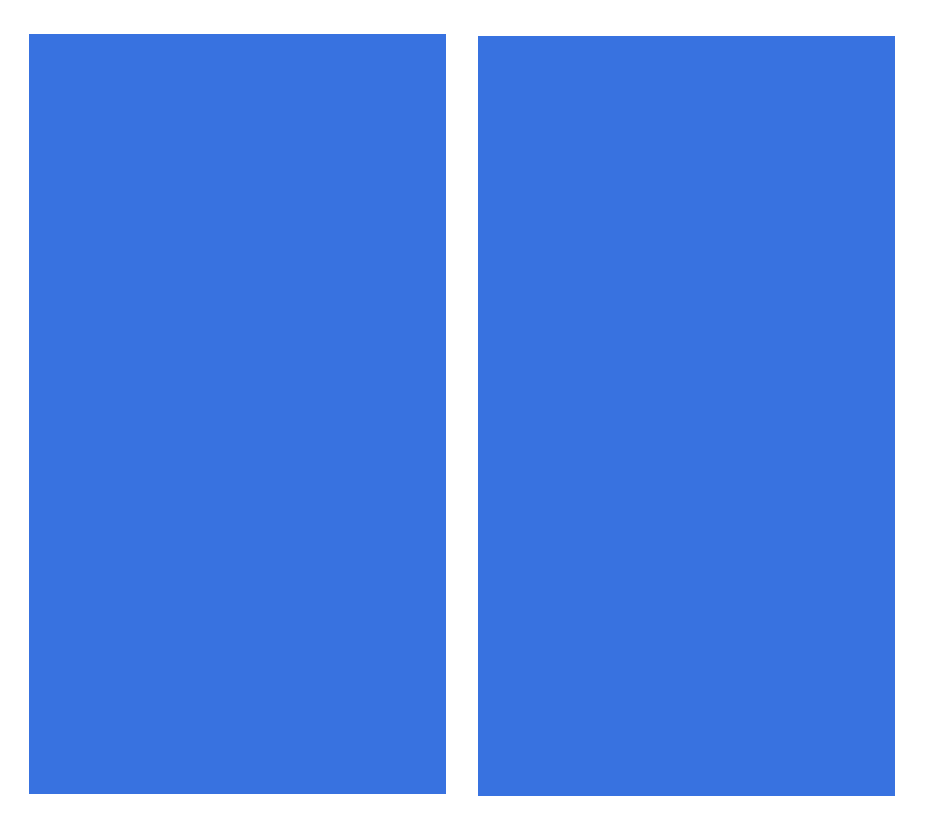

**Celebrations** 

#### **Principles**

Delight

Celebrations are a signature moment in Files that reward our users for following through on calls to action. Delightful Illustrations spark joy in our users and make a **[lasting positive impact](https://docs.google.com/presentation/d/1BKHB5L76xqgU-dSPvYyNo5_xiCccMTI7_m3gDgip9CU/edit#slide=id.g4ea42dadff_0_843!)** [on their experience.](https://docs.google.com/presentation/d/1BKHB5L76xqgU-dSPvYyNo5_xiCccMTI7_m3gDgip9CU/edit#slide=id.g4ea42dadff_0_843!)

> Current Movies & Games **Celebration**

Movies Celebration

#### **Illustration Principles**

Make it easier!

Illustration should make it easier to use the product

And empower users to optimize phone performance

and make more memories on their personal device.

**Empower users to keep their files organized.**

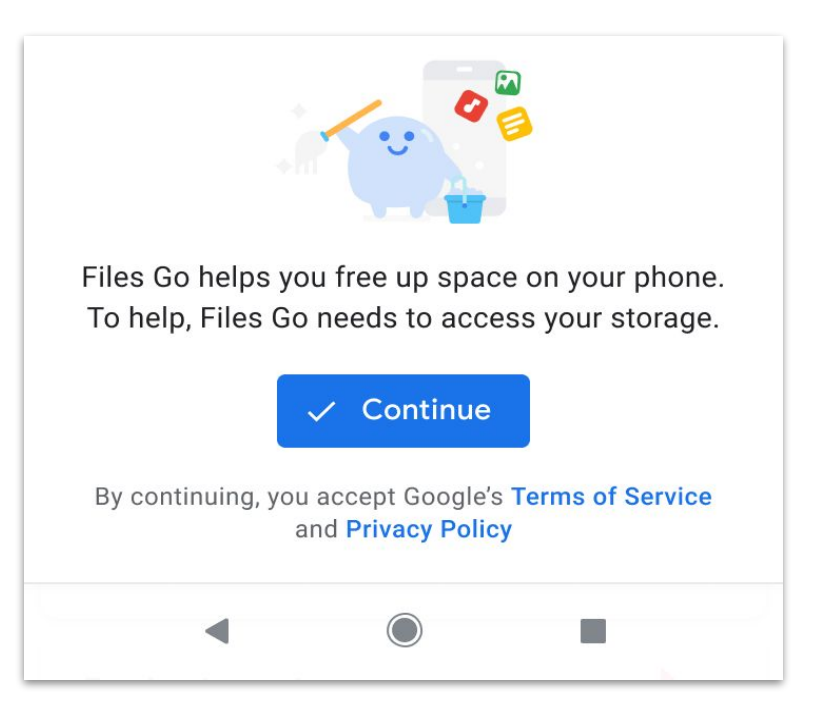

**Google Files**  Illustration Spec **Google Files** 

#### **Guidelines for Illustration**

First, consider if you need an illustration to tell your story. Move forward only if it does the following:

- 1. Delivers a piece of useful information always.
- 2. Reinforce words to convey a narrative or process.
- 3. Simplifies complex data or information so anyone can understand.

If it doesn't achieve all three of the brand criteria above, it can clutter, confuse, and complicate the user experience. If you've determined that illustration is appropriate, read on to learn how to make make them uniquely Files.

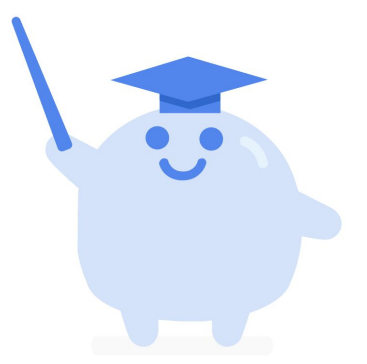

Curator : Tidy

Home

**Do** : Use Illustration to simplify ideas and make things easier to understand, this enhances Files User Experience and makes memorable Interactions.

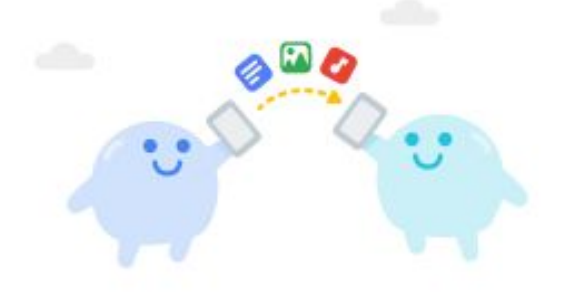

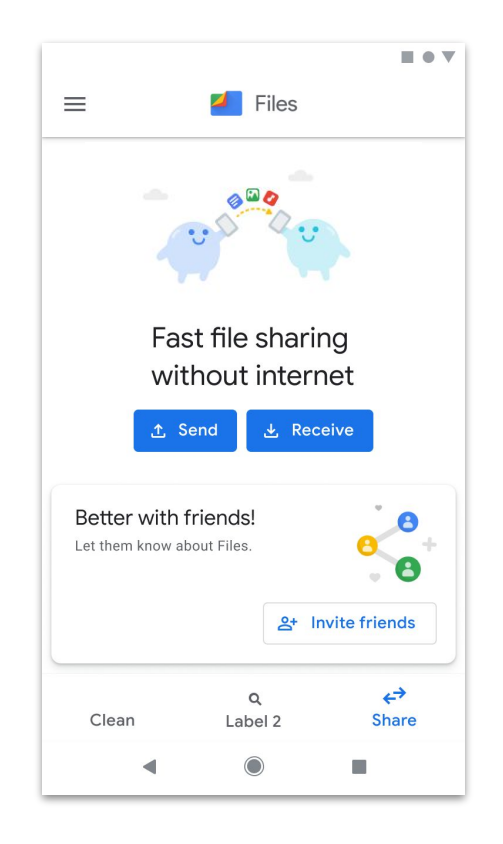

Share Files

**Be cautious** : Avoid using illustration as decoration.We never want to waste a user's time. If illustration isn't the answer consider other visuals that might work better such as icons or photography.

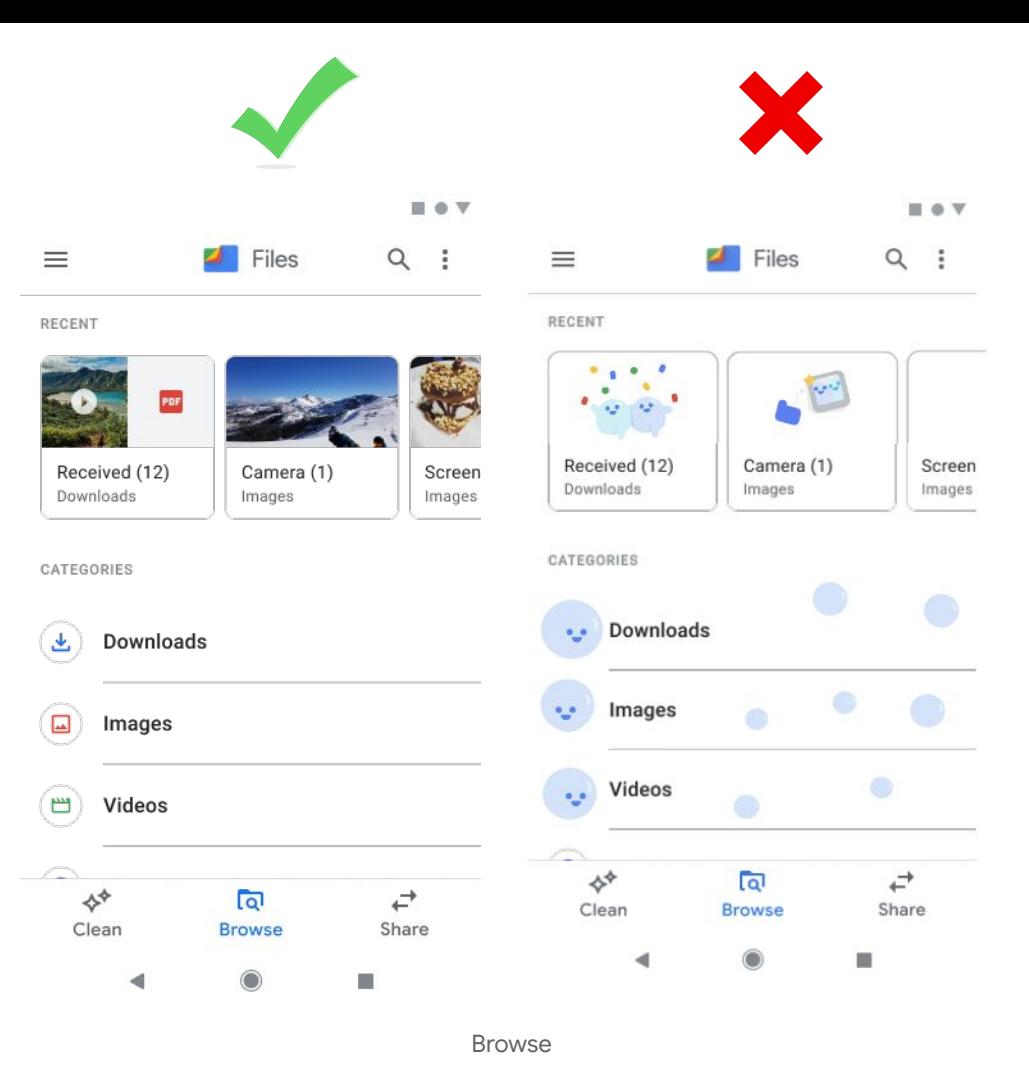

# **Components**

### Table of Contents

## **2.**

#### **Components(What we have)**

- Characters
- General Illustration components
- Graphic Spectrum
- Form and Colors

#### **Characters**

There are currently two main tidy's in the Clean Feature Blue Tidy and Side Tidy but there is room to grow! Tidies all have the same basic design but colors may vary from feature to feature..

Tidy is a bubble and therefore an androgynous character. When dressing Tidy in costumes or accessories, keep everything unisex

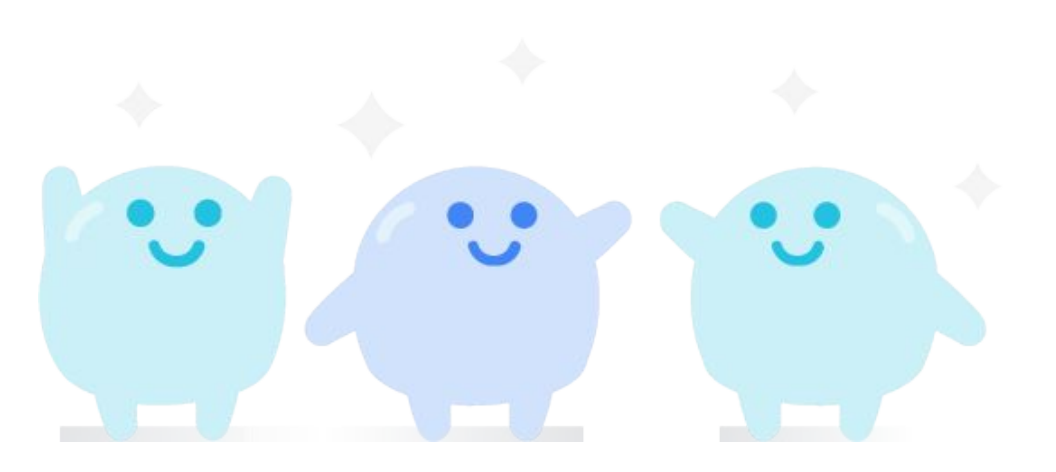

#### **General Illustration Components**

Use accessories to help Tidy express himself in relateable ways to our users .

Three particular accessories are just as magical as Tidy and can be used independent of Tidy 1) Tidies Gloves

- 2) Tidies Broom
- 3) Tidies Magnifying Glass.

Let begin with the cleaning glove! Tidy's design does not have hands to communicate with so instead he uses magic cleaning gloves. The glove can also be used independently of Tidy

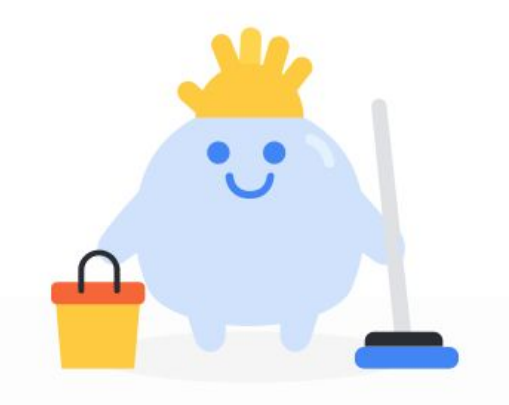

Free up Space

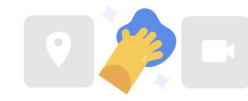

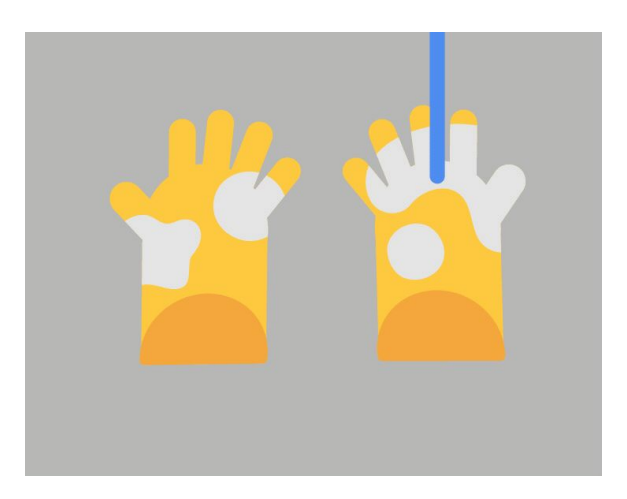

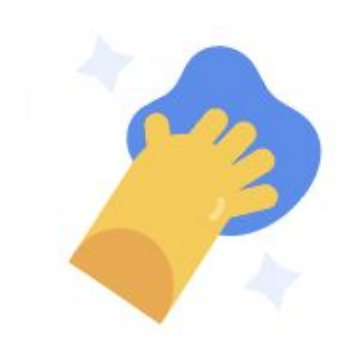

#### **General Illustration Components**

General Illustration Components are accessories and feature icons that can be used independently or with Tidy.

General Components reflect the feature areas they support.

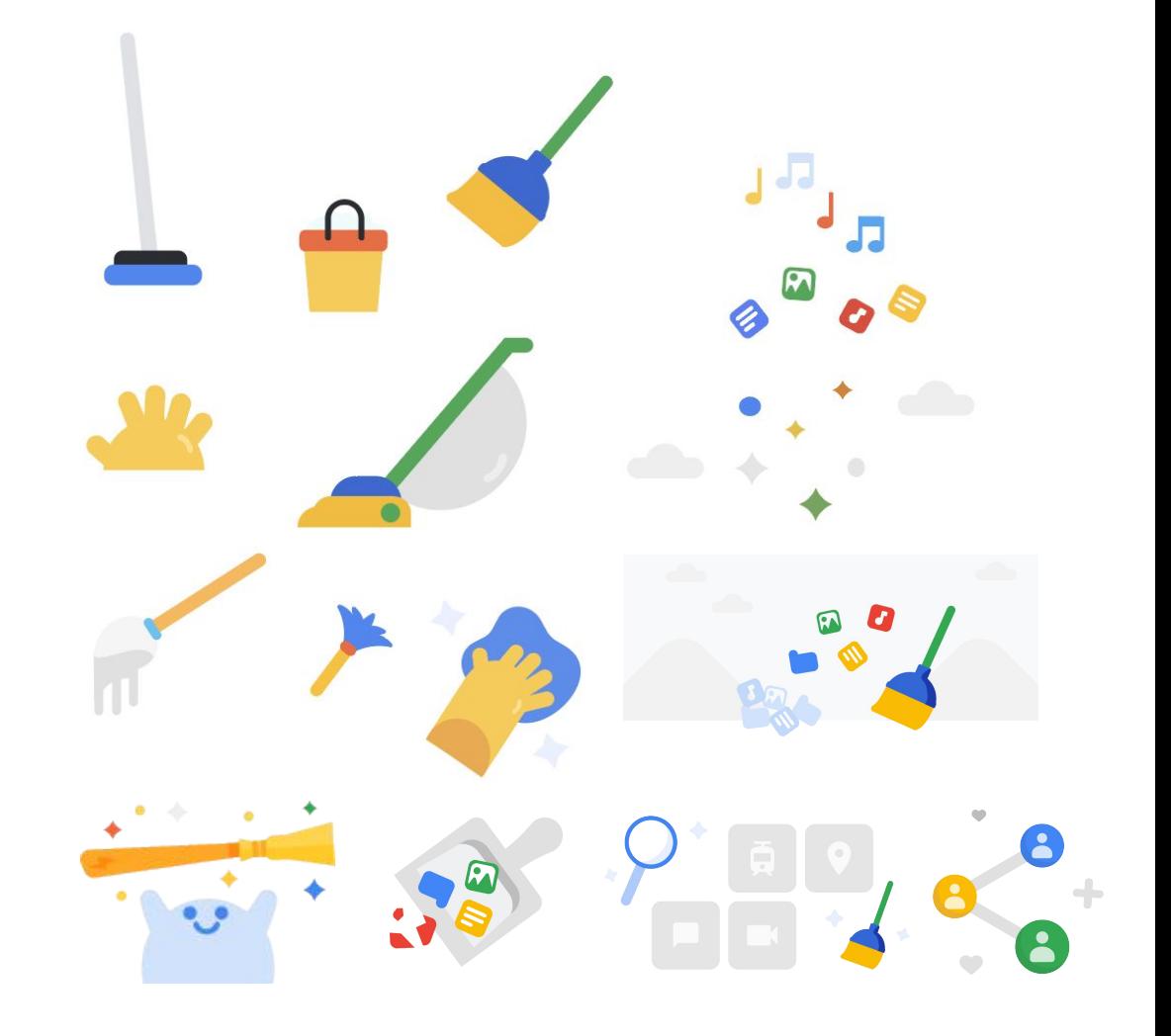

#### **Illustration Component Areas**

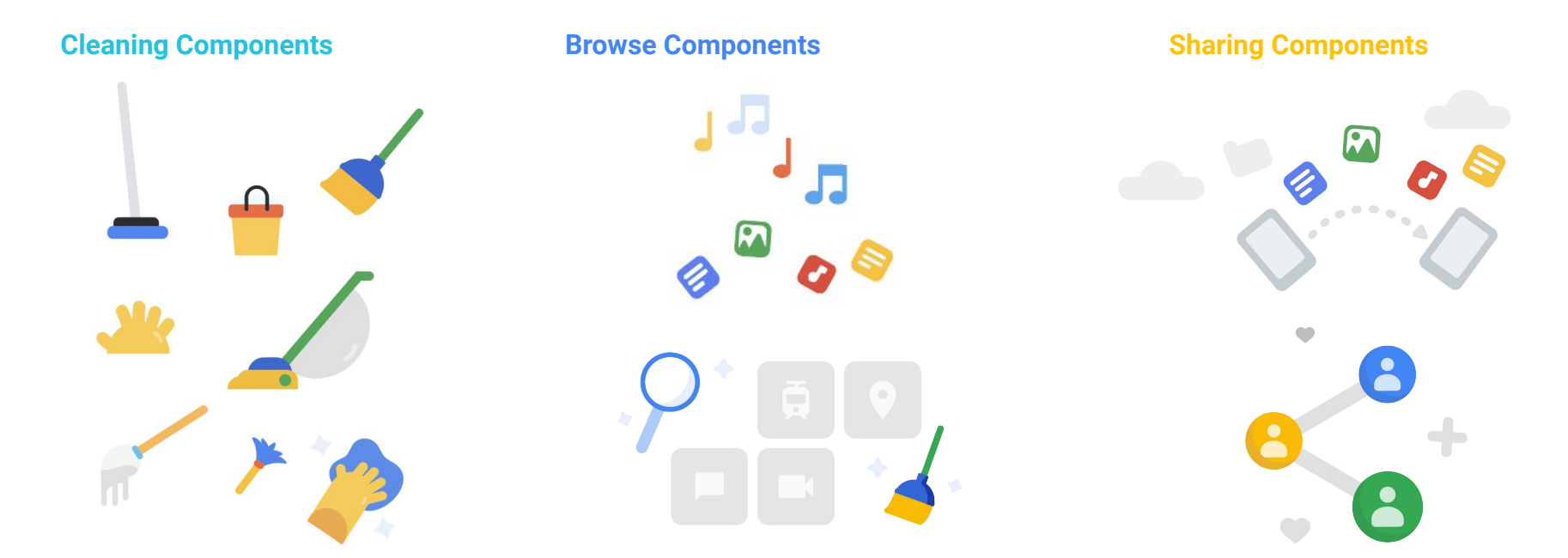

These Illustrations components support the clean feature. To reflect this feature illustration components include cleaning supplies which reinforces and clarifies our value.

These Illustration components support the browse feature. This feature allows users to find and organize files and we use components that represent organization and the various media our users enjoy on their phone.

These illustration components celebrate the joy of sharing.

#### **Graphic Spectrum**

*Fidelity is how precisely a subject matter is represented. High Fidelity images like hero illustration are detailed and representational. Low Fidelity images like icons are simplified and less detailed.*

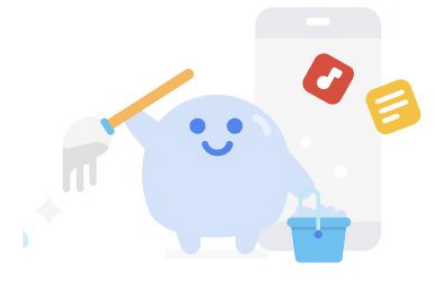

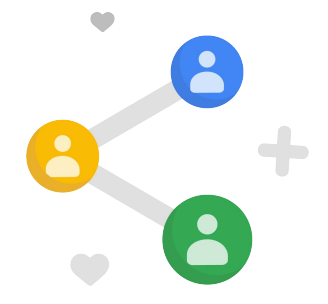

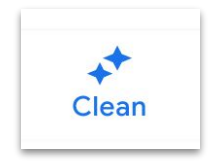

#### Hero Illustrations

These Illustrations involve character and often include accessories and world building elements such as a background setting. These illustrations are high fidelity

#### General Illustration Components

These Illustrations do not involve characters and are used for labeling , worlding building, and features. These illustration are Mid-fidelity and functional.

#### Icons

The illustrations are low- fidelity and are used for Navigation, Notifications and Alerts

#### and inspirational

#### **Shapes and Colors**

Shape and Colors are a visual identifier for the Google Files Brand. We use Shape and Color in Files Illustration to create instant brand reaction and align to the larger visual system. Learn more about File Visual Design here. [Files Visual](https://docs.google.com/presentation/d/1CXhsTPzD92_iGChAyld3lc5rG9VXjuMxNSieYgfzQEk/edit?usp=sharing) [Design Guide](https://docs.google.com/presentation/d/1CXhsTPzD92_iGChAyld3lc5rG9VXjuMxNSieYgfzQEk/edit?usp=sharing)

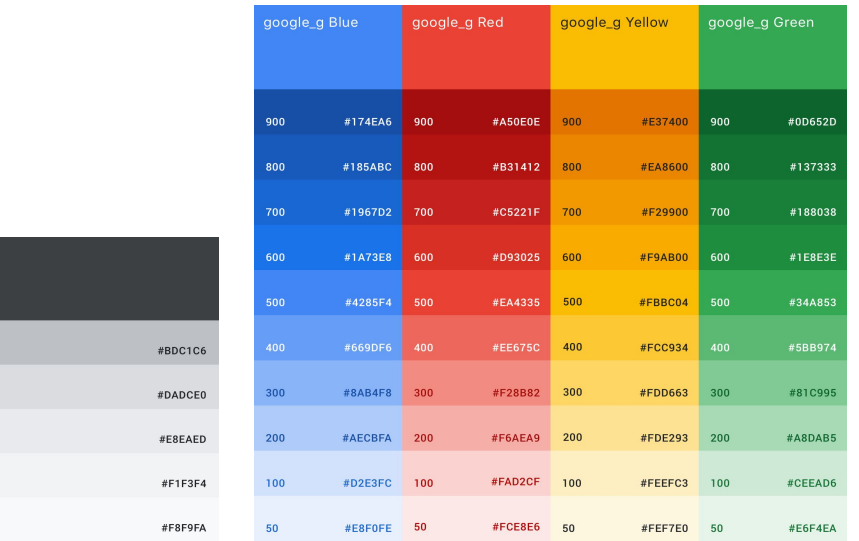

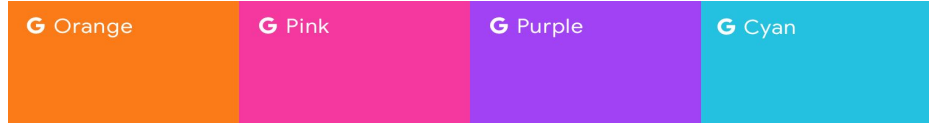

400 / 28% 300 / 16% 200 / 10%  $100/6%$  $50$  /  $3\%$ 

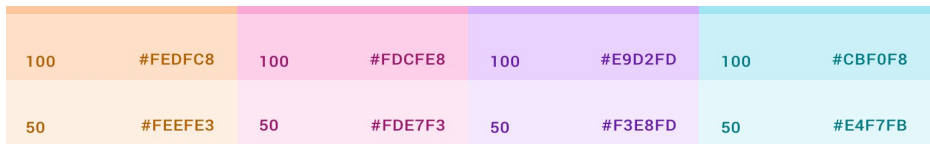

Files main palette uses the four core GM Colors for our Visual system. These four core are the GM 500 colors.

We balance the GM 500 palette with the use of GM's greyscale 400 - 50. Most General Illustration Components are built using greyscale with color accents unless they are being used by Tidy.

 Illustration Components built in full color without Tidy have Tidies magical properties like his gloves, magnifying glass, and broom.

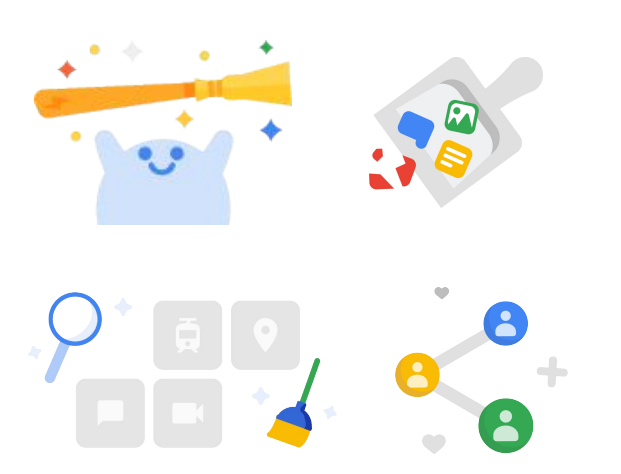

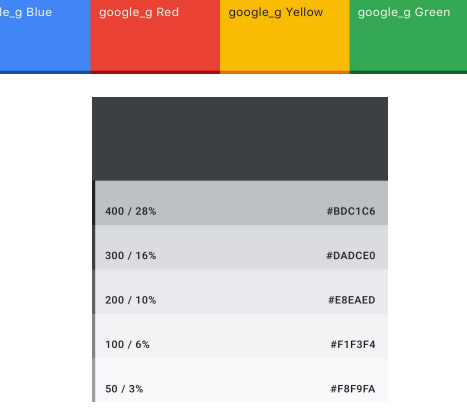

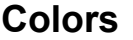

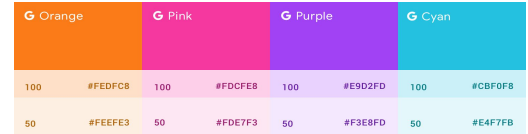

Files does use the GM2 secondary palette for secondary characters and tidy accessories but the use should be limited to keep the core GM colors dominate. The secondary palette is used to compliment the GM palette And break up any monotony in the image.

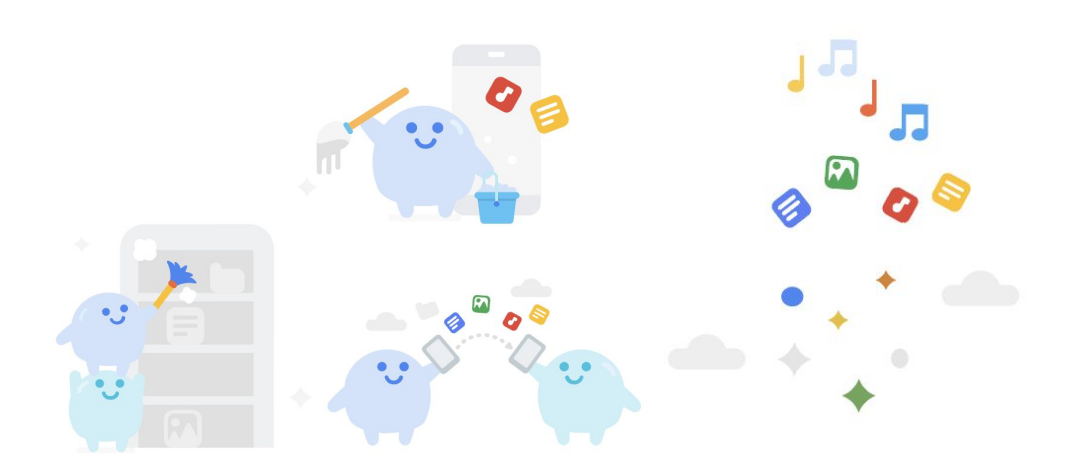

Main Tidy's colors are from the core GM colors GM blue 100 for the body, GM blue 50 for his shinemark and GM blue 500 for the eyes and mouth.

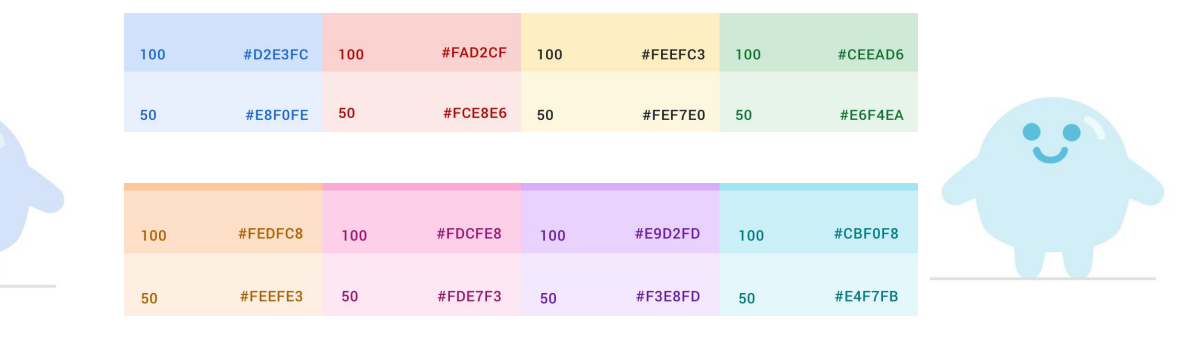

Teal Tidy is a secondary character so his colors are from the GM secondary palette colors.

 GM teal 100 for the body, GM teal 50 for his shinemark and GM teal 500 for the eyes and mouth.

Tidy distinguishes the Google Files Brand with the complimentary use of 50- 100 series from the GM core colors for Mascot characters to stand out against the UI and draw focus to areas of importance providing clarity for New Internet Users.

#### Color Application

Background elements in Files are typical GM greyscale. Full color backgrounds elements are best saved for celebration moments.

Empty States are predominantly grayscale but have color accents to avoid looking disabled.

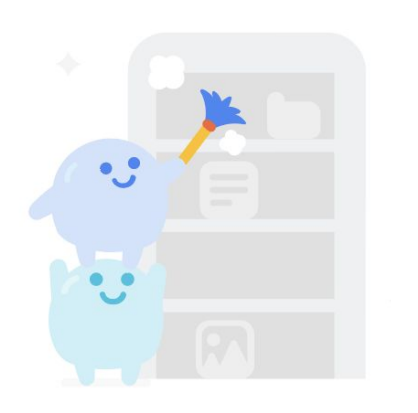

**Empty States - Favorites**

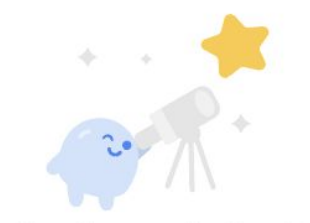

You'll see files you add to Favorites here.

#### **Refer a Friend Celebration - Cleaning Media Files**

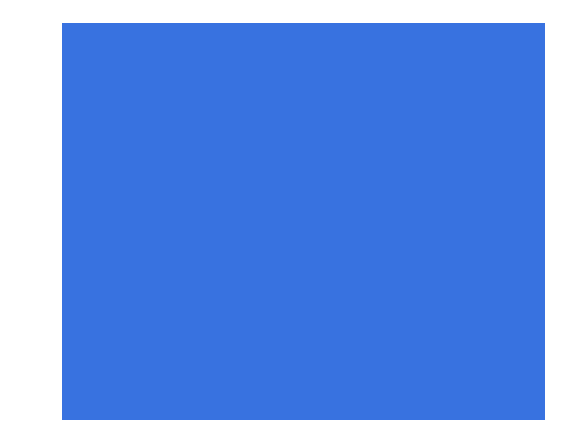

**Empty States - Nothing to see here** 

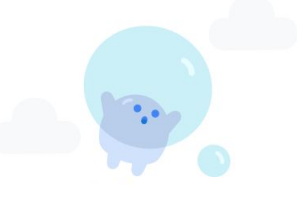

There's nothing here.

Color Application

When Tidy is in the illustration add a pop of color form the GM core 500. Avoiding adding Tidy to a all grey scene.

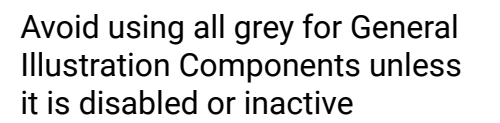

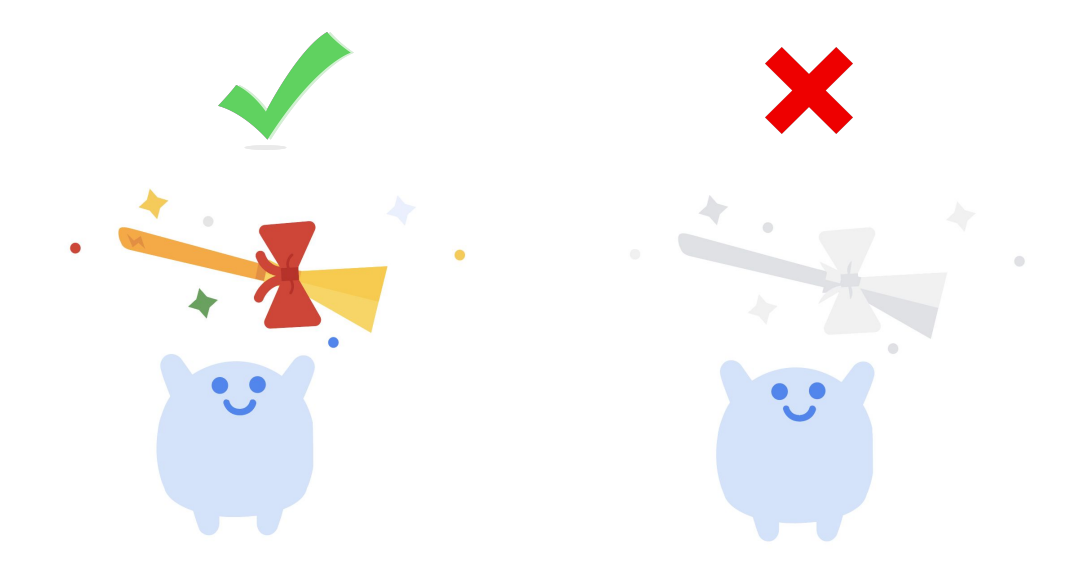

Curator: Tidy

Free up Space

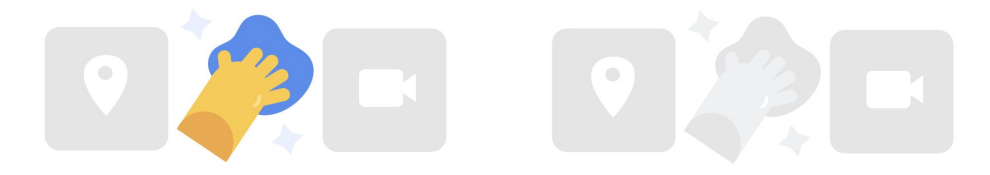

**Making Illustrations**

### Table of Contents

## **3.**

#### **Making Illustrations(How we make it)**

- How to design Tidy and his World
- Form & Style

**Turnaround** 

Tidy is a bubble with a Round plump body and short arms and legs. When designing keep his head shine on the right.

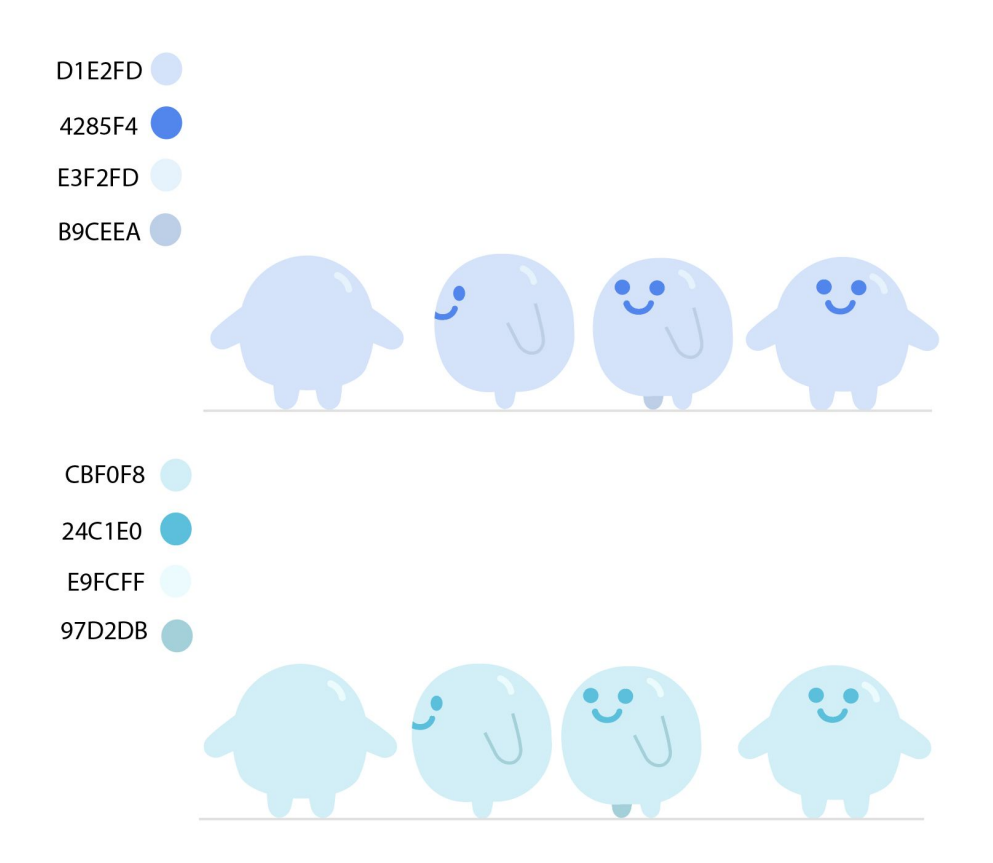

Size

Tidy is readable at the in small and larger scales

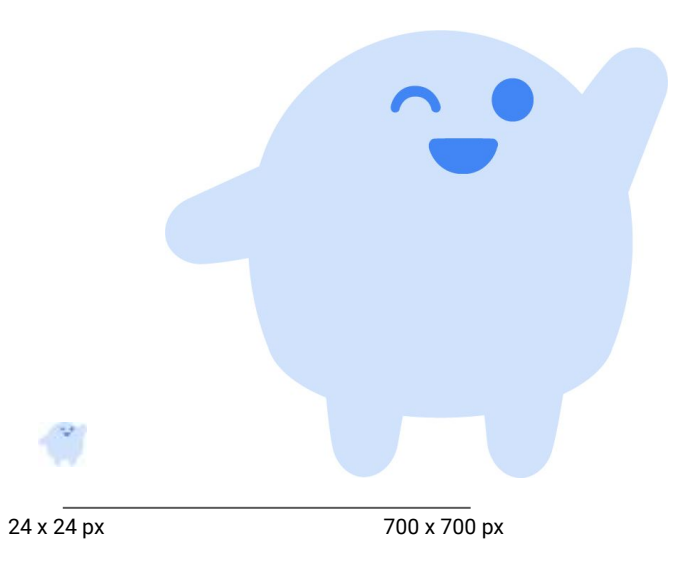

Expressions

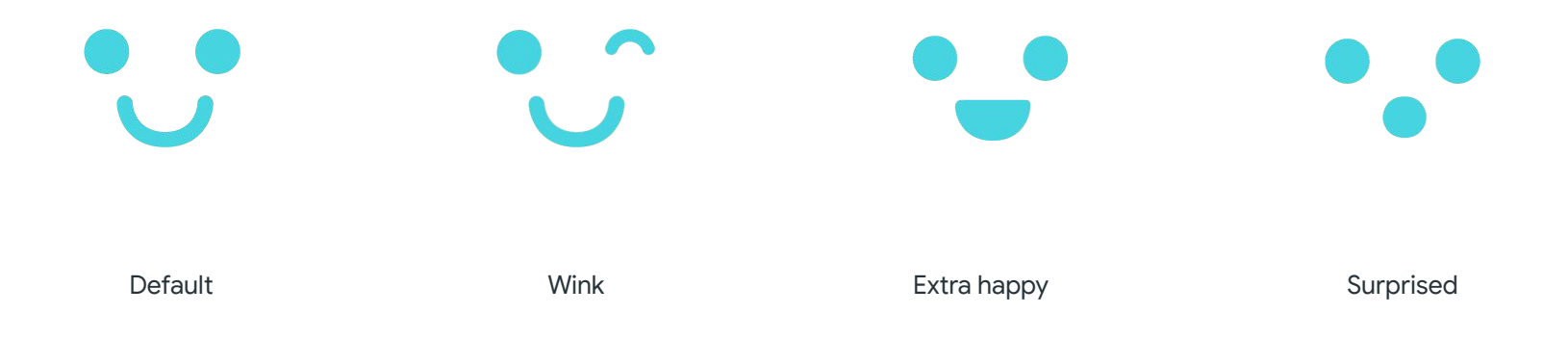

Tidy lives in the users phone keeping thing organized. Tidy's background is usually in a home setting or within the files app experience.

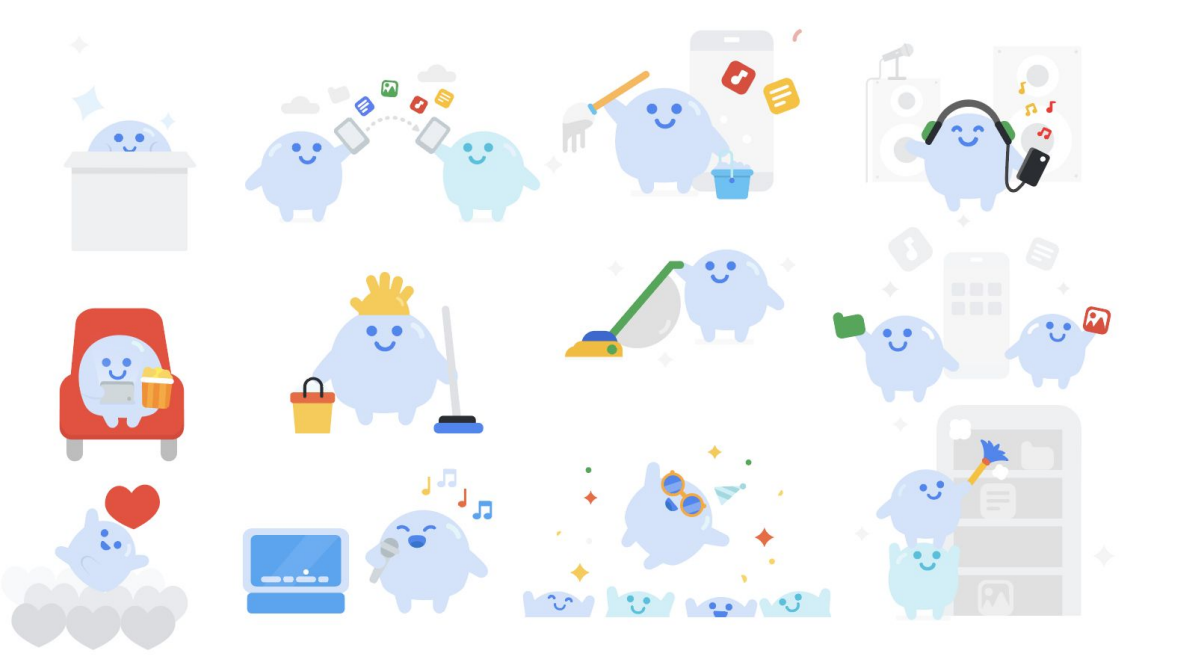

Examples A

When music gets deleted Tidy celebrates with a little karaoke the setting takes place in the users phone.

#### Examples B

In the bottom bar of Clean Tidy is his living room and depending our how clean and organized the phone is he can either be sweeping or relaxing

### $\begin{tabular}{lccccccccc} $\blacksquare$ & $\blacktriangle$ & $\blacksquare$ & $\blacksquare$ & $\blacksquare$ & $\blacksquare$ & $\blacksquare$ & $\blacksquare$ & $\blacksquare$ & $\blacksquare$ & $\blacksquare$ & $\blacksquare$ & $\ldots$ & $\blacksquare$ & $\blacksquare$ & $\ldots$ & $\ldots$ & $\ldots$ \\ \hline $\blacksquare$ & $\blacksquare$ & $\blacksquare$ & $\blacksquare$ & $\blacksquare$ & $\blacksquare$ & $\blacksquare$ & $\blacksquare$ & $\blacksquare$ & $\blacksquare$ & $\blacksquare$ & $\blacksquare$ & $\blacksquare$ & $\blacksquare$ & $\blacksquare$ & $\ldots$ & $\ldots$ & $\ldots$ Downloaded files **HEM: Stop jum** W TO TAKE OFF A RPA  $+89$ Select and free up 145 MB Large files Select and free up 384 MB

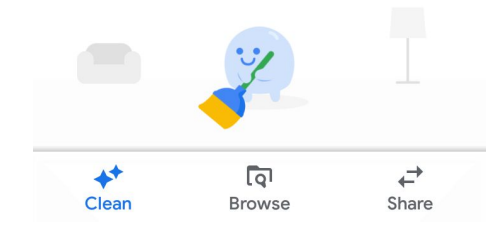

Celebrations **Bottom Bar** 

Backgrounds set pieces are usually greyscale . Colored backgrounds are reserved for celebration moments

#### **Backgrounds during normal use**

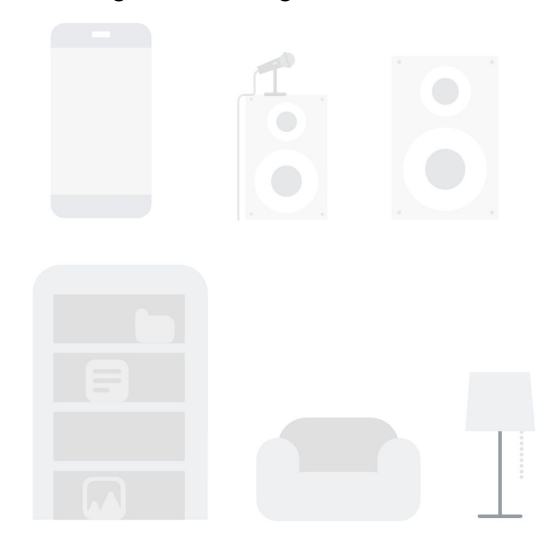

#### **Backgrounds during Celebrations**

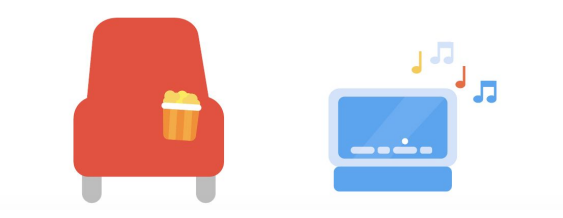

#### Accessories

Use accessories to help Tidy express himself in human ways.

Blue Tidy's accessories mostly center around cleaning because that is the feature Blue Tidy supports but accessories can extend to anything a human being has even a pets.

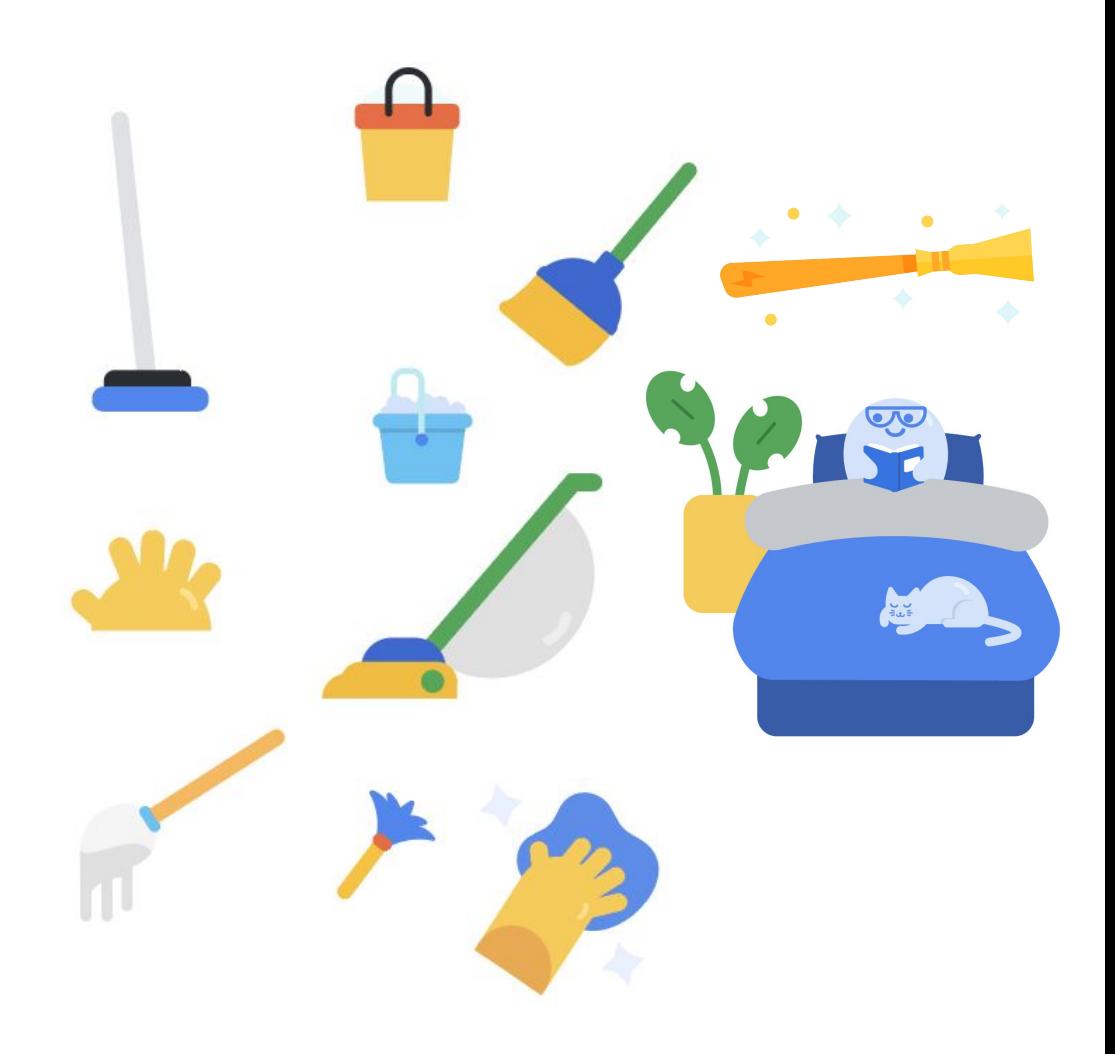

#### **Forms**

#### Shapes

Illustrations are made from geometric shapes combined create a object with a clear readable silhouette

Use solid shapes to build illustrations for files. Edges are rounded unless they press against the floor. Avoid adding to many sharp corners to design

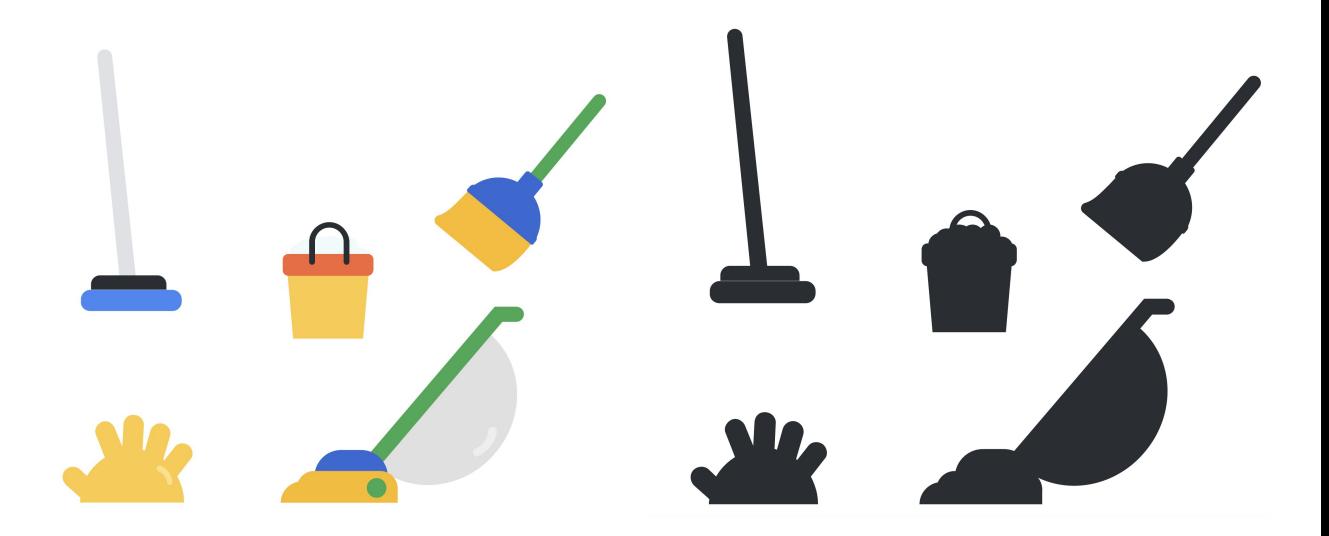

#### Forms **Proportion**

Tidy's backgrounds, accessories and living spaces are sized proportionate to Tidy's size since they live in the users phone.

When the phone itself is display as a set piece Tidy is about Half the size of the Phone. Avoid exaggerating or mixing proportions in a layout.

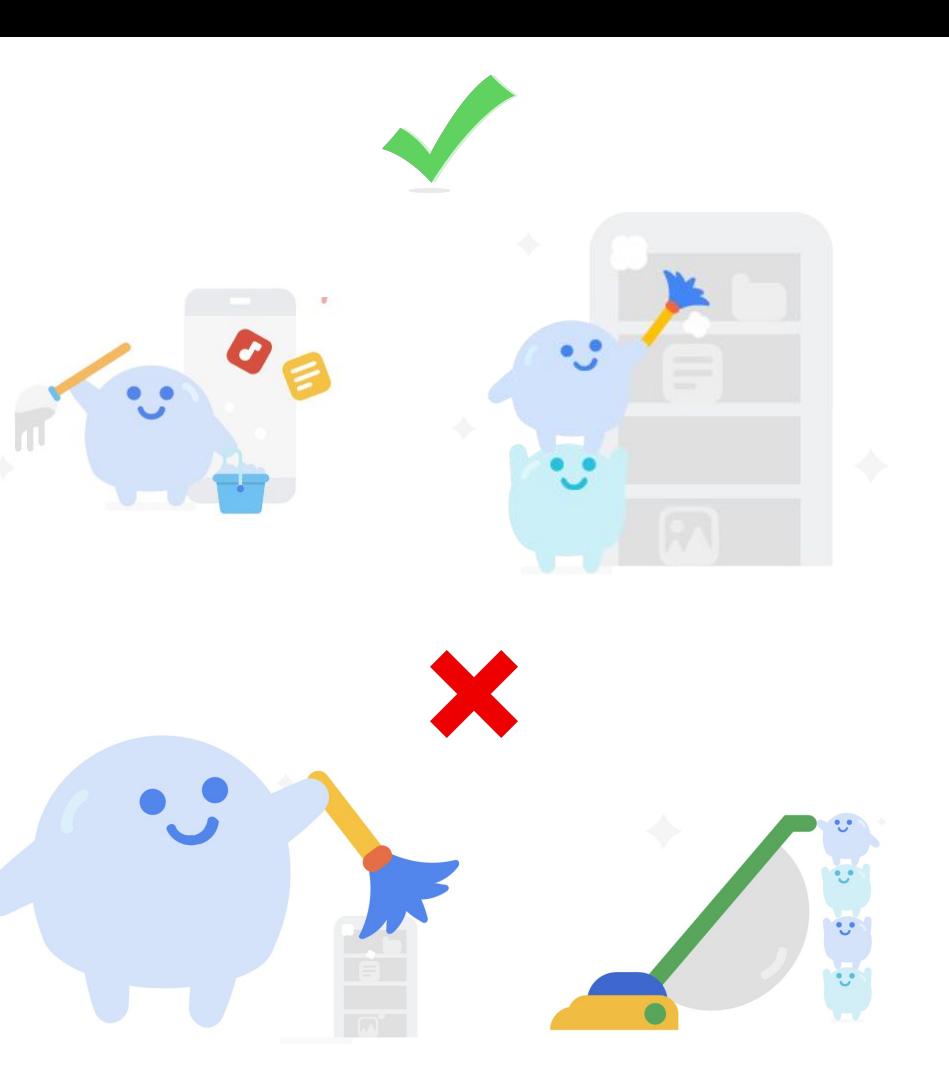

Style **Depth**

Illustrations in File exist in a flat 2D space. Much like paper cut outs so the isn't much dimension. Avoid adding too much depth with complicated perspectives, gradients, or odd angles.

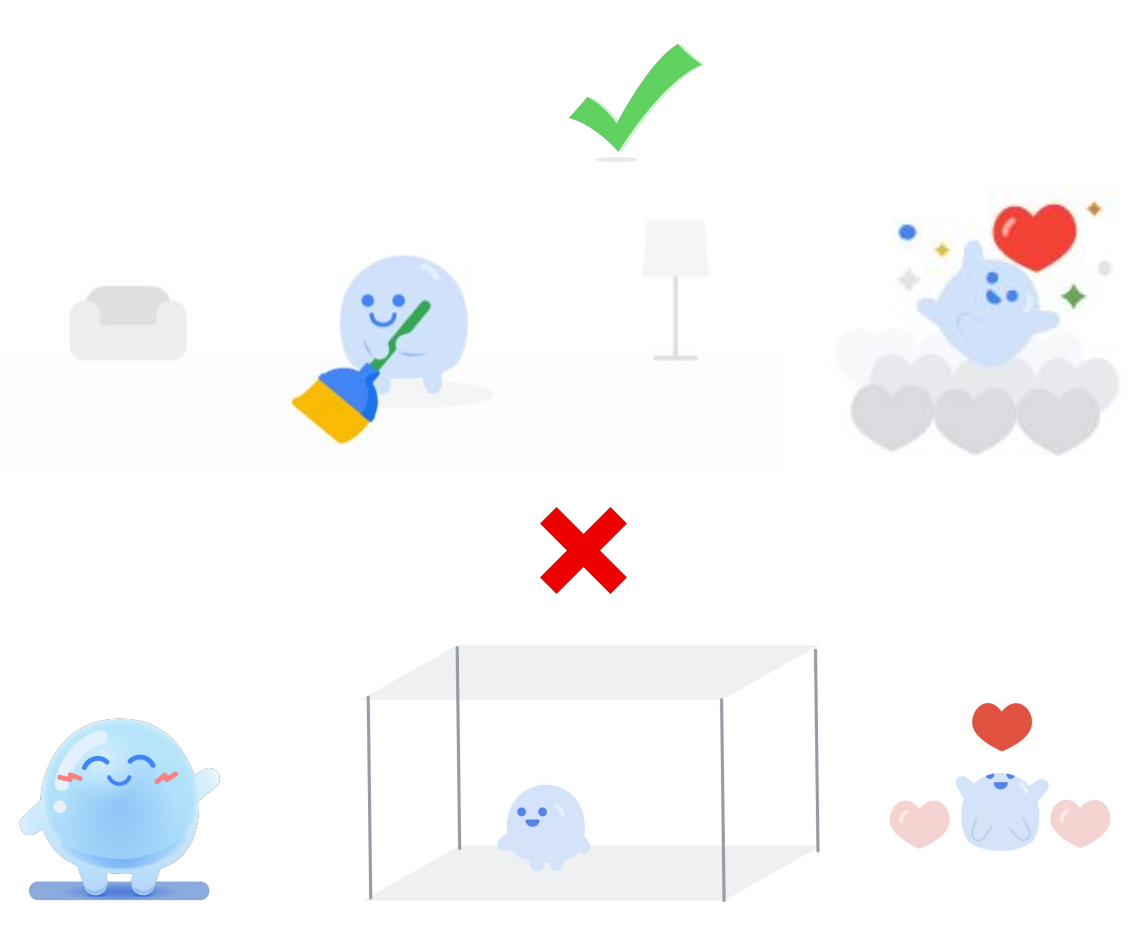

**Too much depth and gradients** 

**Complicated perspective**

**Odd angles**

#### Style **Linework**

Reserve linework for icons. Icons use linework for readability and to differentiate themselves from UI illustrations.

Tidy and General Illustration Components rely on solid forms of geometric shapes to define their form and do not rely on linework.

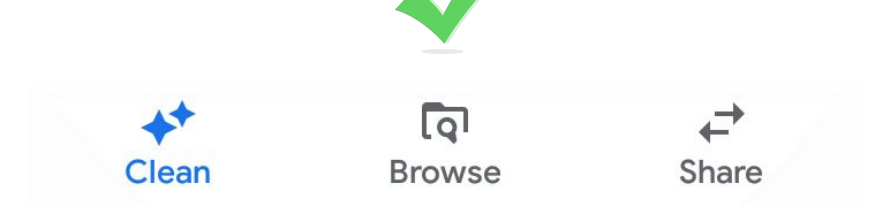

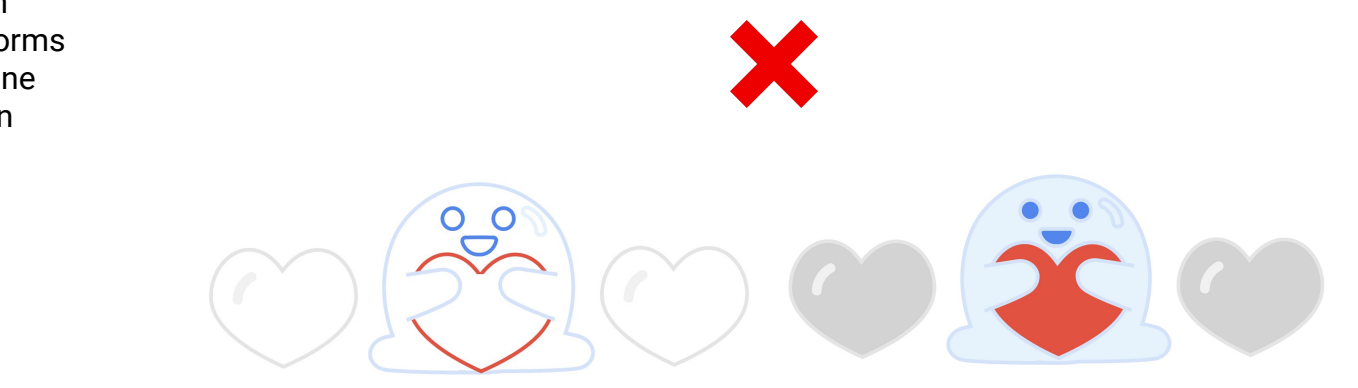

#### Style **Scale**

Files Illustration scale is dependent of the surrounding UI and responds to surrounding UI when possible. The pixel size for spot and hero illustrations may vary depending on the wireframes spacing

When composing imagery for Files embrace open space! Illustrations should sit comfortably against the UI and be self contained.

Avoid extending illustrations to the edge of the layout or adding frames around illustrations

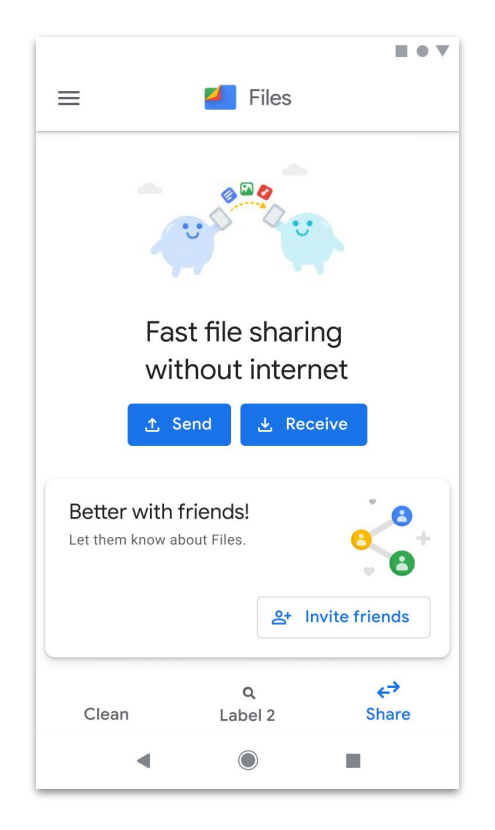

### Style **Implementation**

Export Settings in Illustrator,

- 1. **Please remove anything that does not appear in the final asse** E.g.: other layers, guidelines
- 2. Click File > Save a Copy…
- 3. On the SVG Options screen, use the following settings:
	- Set SVG Profile to "SVG 1.1"
	- Set Type to "Convert to outline"
	- Set Image Location to "Embed"
	- **Uncheck** "Preserve Illustrator Editing Capabilities "
	- Click the **More Options** button in the lower left of the panel
	- Set CSS Properties to "Presentation Attributes"
	- **Decimal Places**: 2
	- **Uncheck** "Optimize for Adobe SVG Viewer "
	- **Uncheck** "Include Slicing Data "
	- **Uncheck** "Responsive"

Illustrator should remember all these settings in the future.

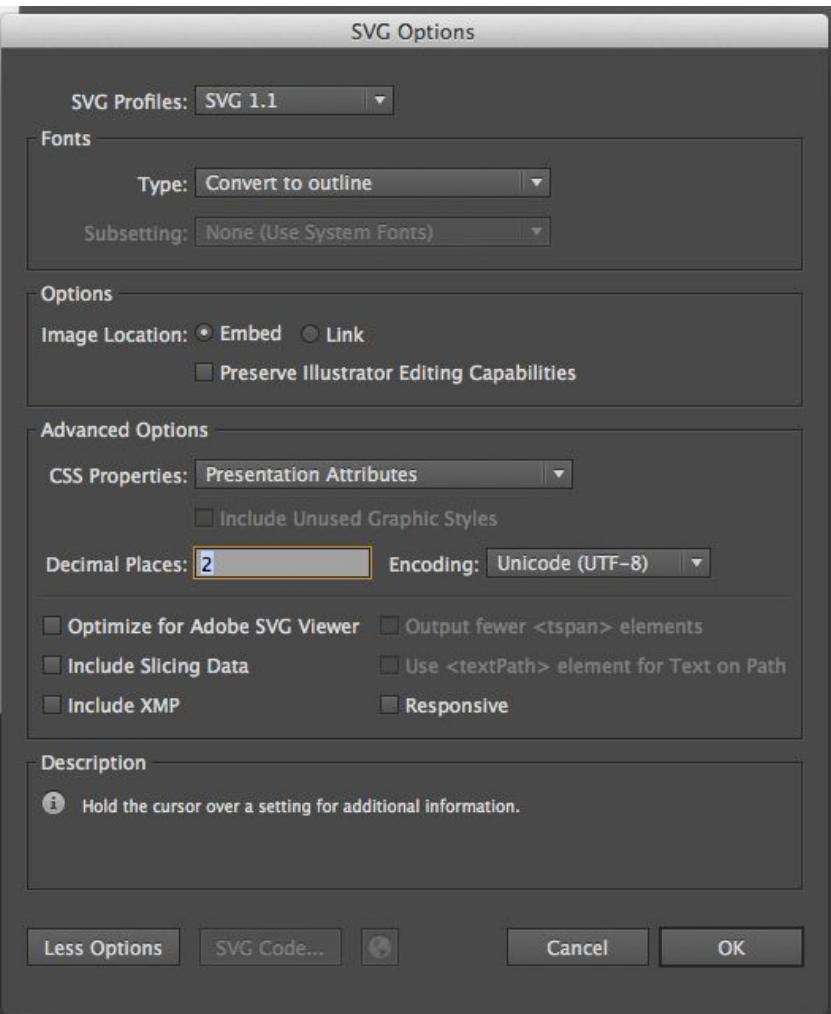

**Product Use case**

### Table of Contents

## **4.**

#### **In-Product Cases (where its used)**

- Tone and Voice
- Where to use Character (Tidy) in Product
- Where to use General illustration components
- External Use for Files illustrations

#### Files Tone

Tidy doesn't speak. However the copy that accompanies Tidy should always be sure to follow the normal Voice and Tone rules of Files app: helpful, friendly, and clear.

Make sure illustrations provide encouragement and understanding when user encounter pain points, such as errors or warnings.

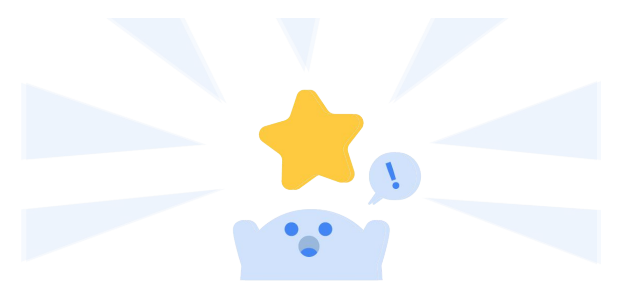

Delete "screenshot2\_232 331.jpg"?

File will be permanently removed from your phone

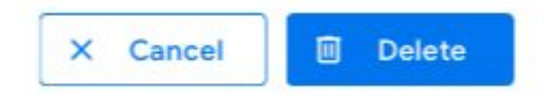

Delete Files

#### Who and What is Tidy?

#### Files Voice

Files writing voice is separate from Tidy's voice. Tidy does not have a voice.

Tidy **DOES NOT** speak. Tidy supports the user's journey and visually guides the interactions in appropriate character moments.

Character moments are Areas in the app where we use Tidy character to depict information to the user. To learn more about where character moments are in the product read on.

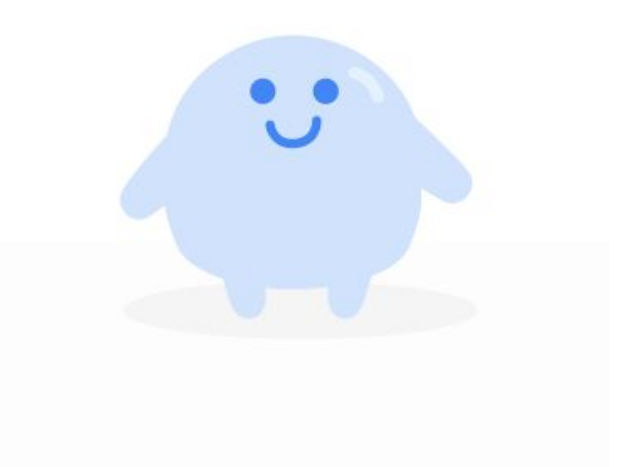

## Tidy Character Moments

*Character moments are areas in the app where we our mascot character to depict information to the user.*

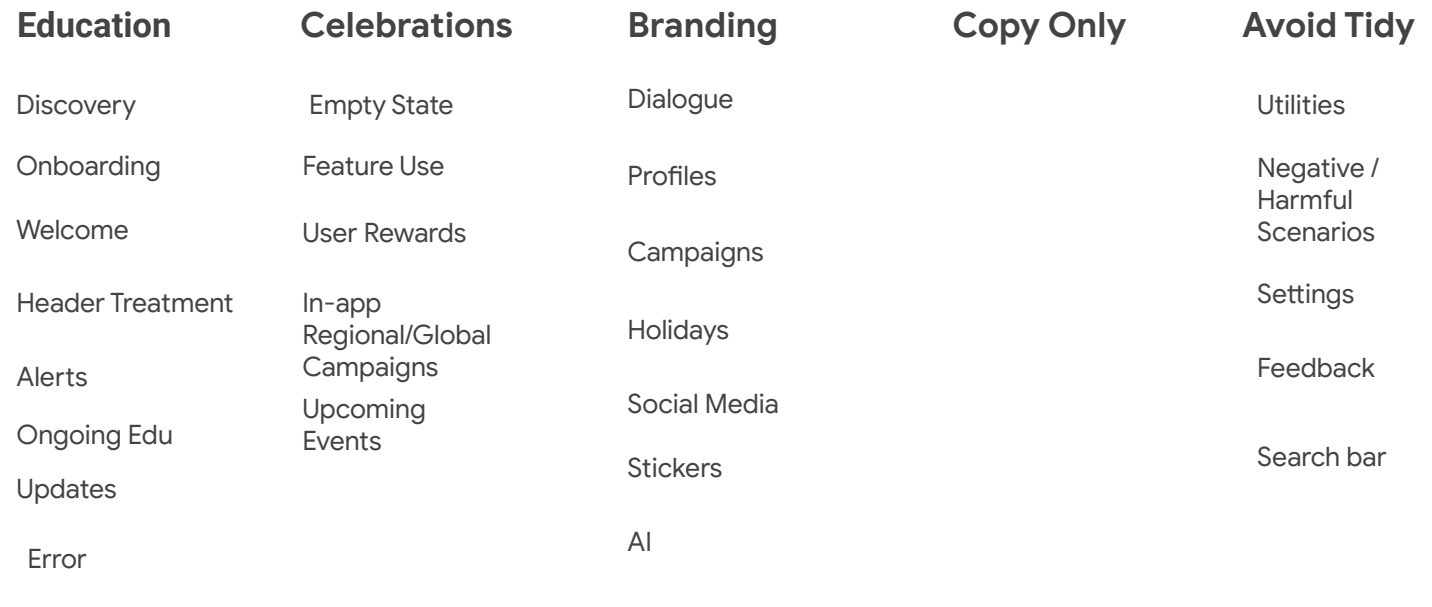

Notification

#### **Education Celebrations Branding**

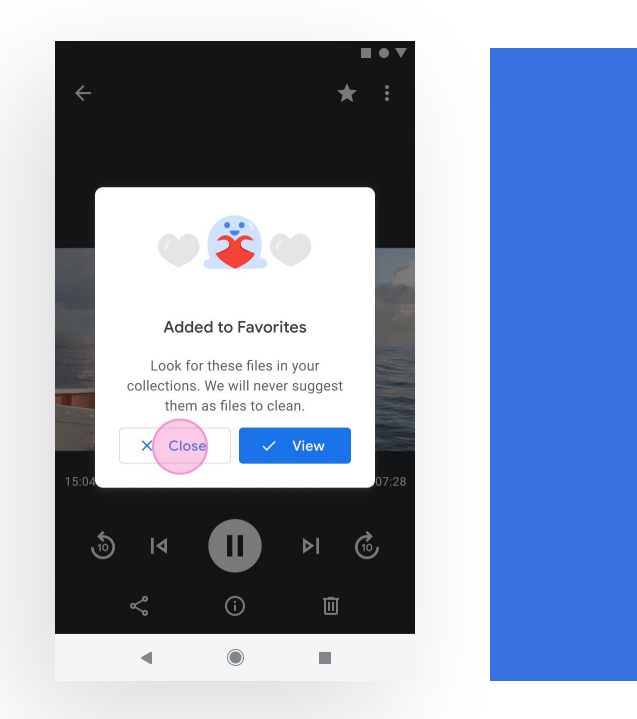

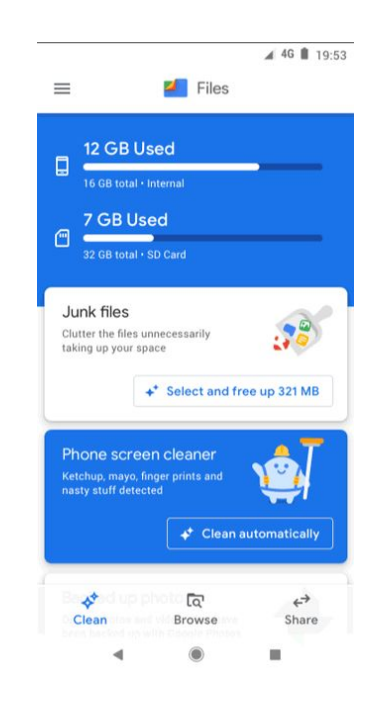

Favorites Folder **Audio Files Deleted** April Fools Campaign

### Illustration Moments

*Illustration moments are areas in the app where illustration components without our mascot to improve the user experience* 

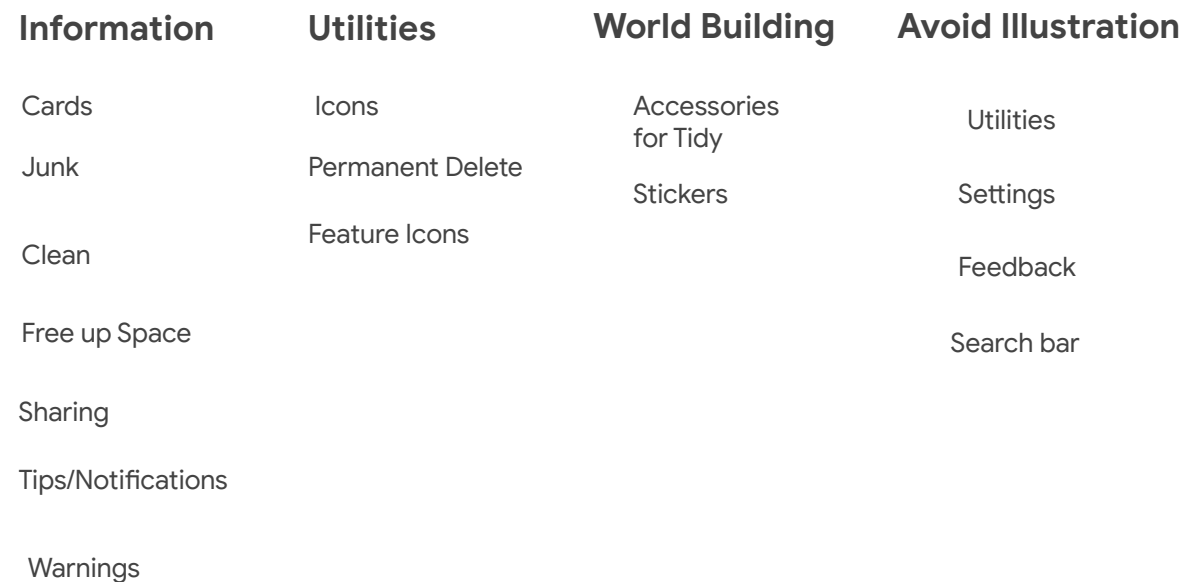

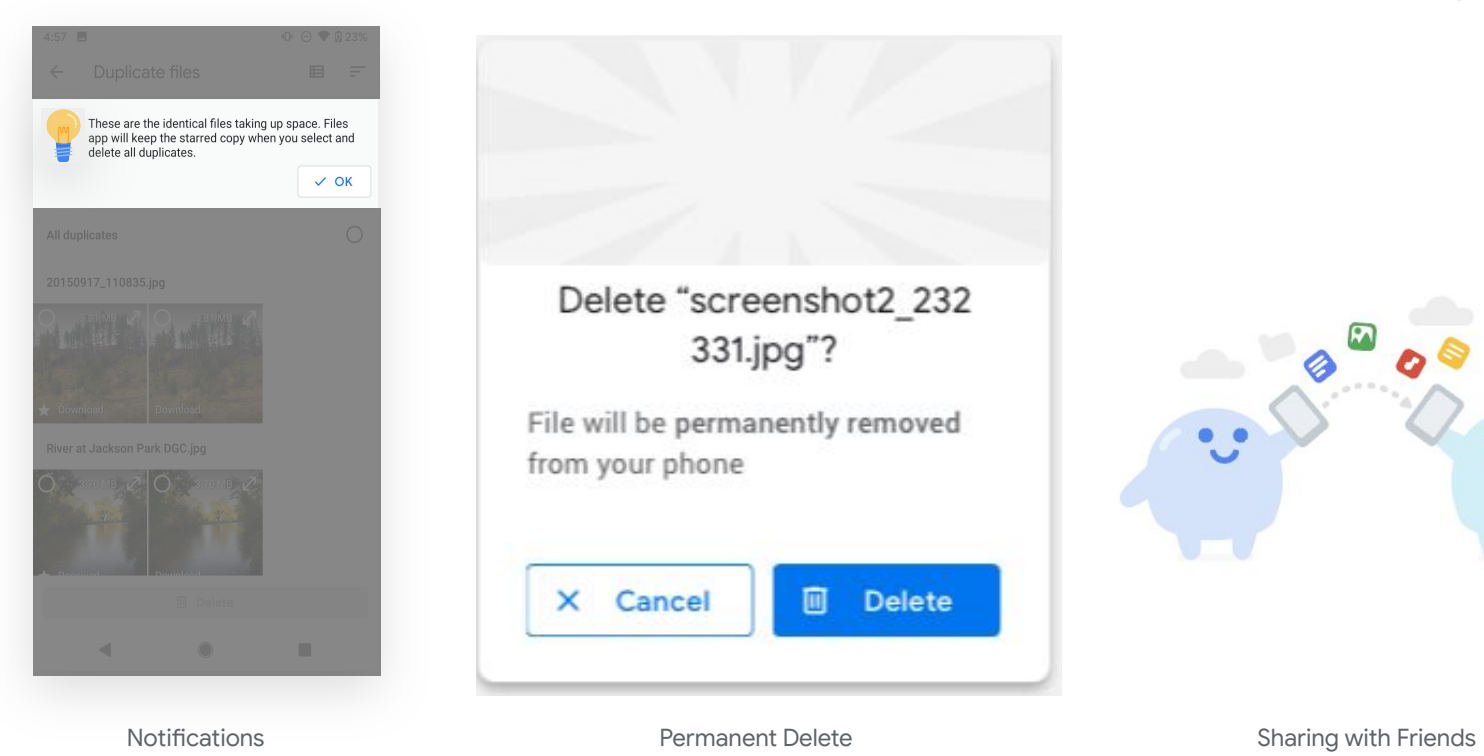

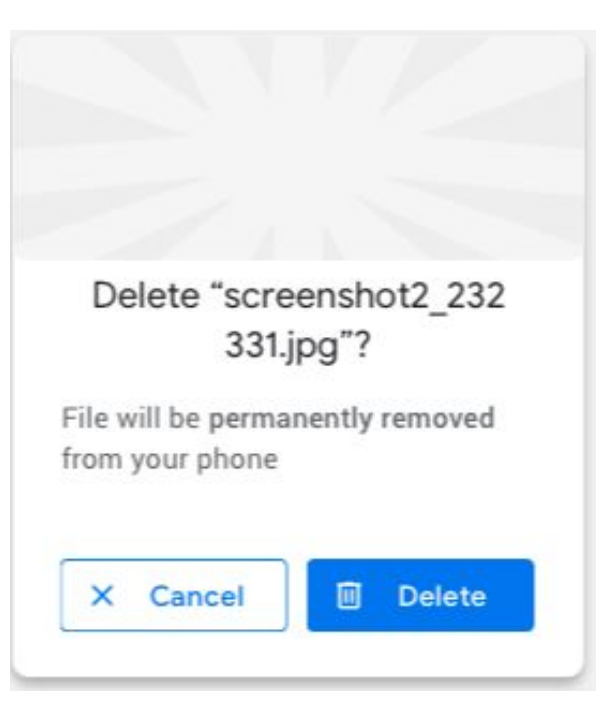

#### **Information <b>World Building** Utilities **World Building**

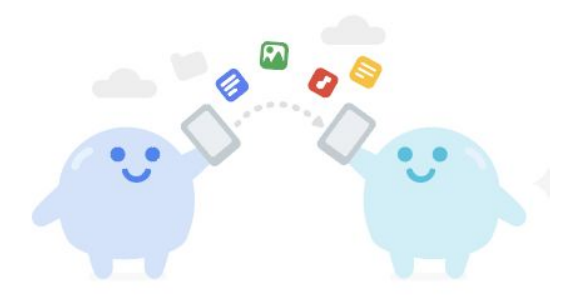

### **Branding and External Usage**

Tidy can be used for branding and social media campaigns such as product milestones and global or localized holidays/events.

### Social Media **Holidays**

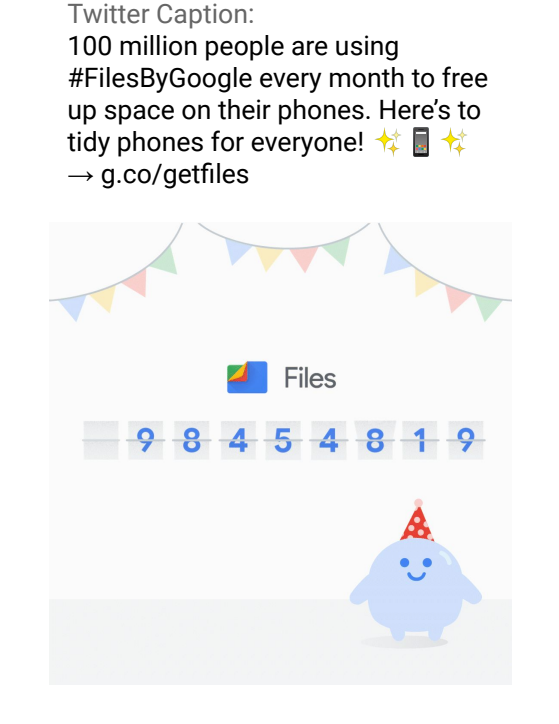

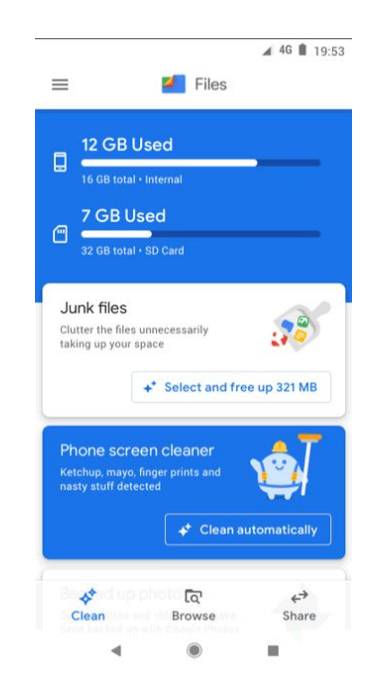

100 million users Campaign

# **Appendix**

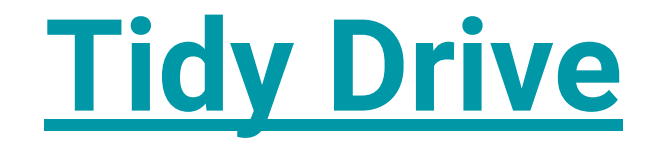

Illustration Source Library for all of Files

#### Suggestions Video Tutorial

#### **Problem Statement**

Users need learning assistance to better understand our product features.

#### **Overview**

Browse Users have had trouble discovering the clean feature in files

How might we use video tutorials to do instruct them when they are struggling?

In the example to the right there are collapsible video tutorials at the top of the page these tutorial instruct users on our product.

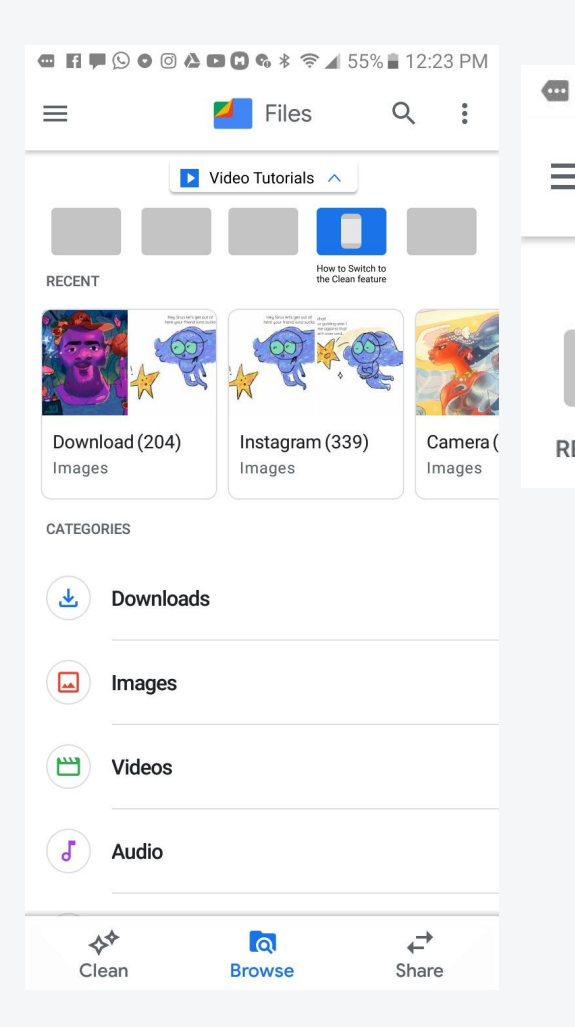

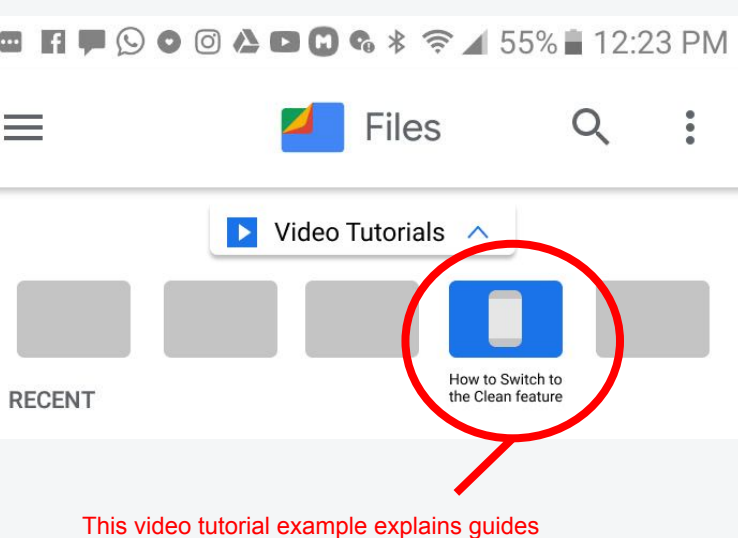

users on how to switch to the clean feature

#### **Video Tutorials**

Once users click on the video tutorial the get a landing screen telling them what they are learning and animated audio lesson. When the lesson starts users can follow the video along in real time on their screen.. Users also have affordances on the bottom collapsible bar to try for themselves or replay the video

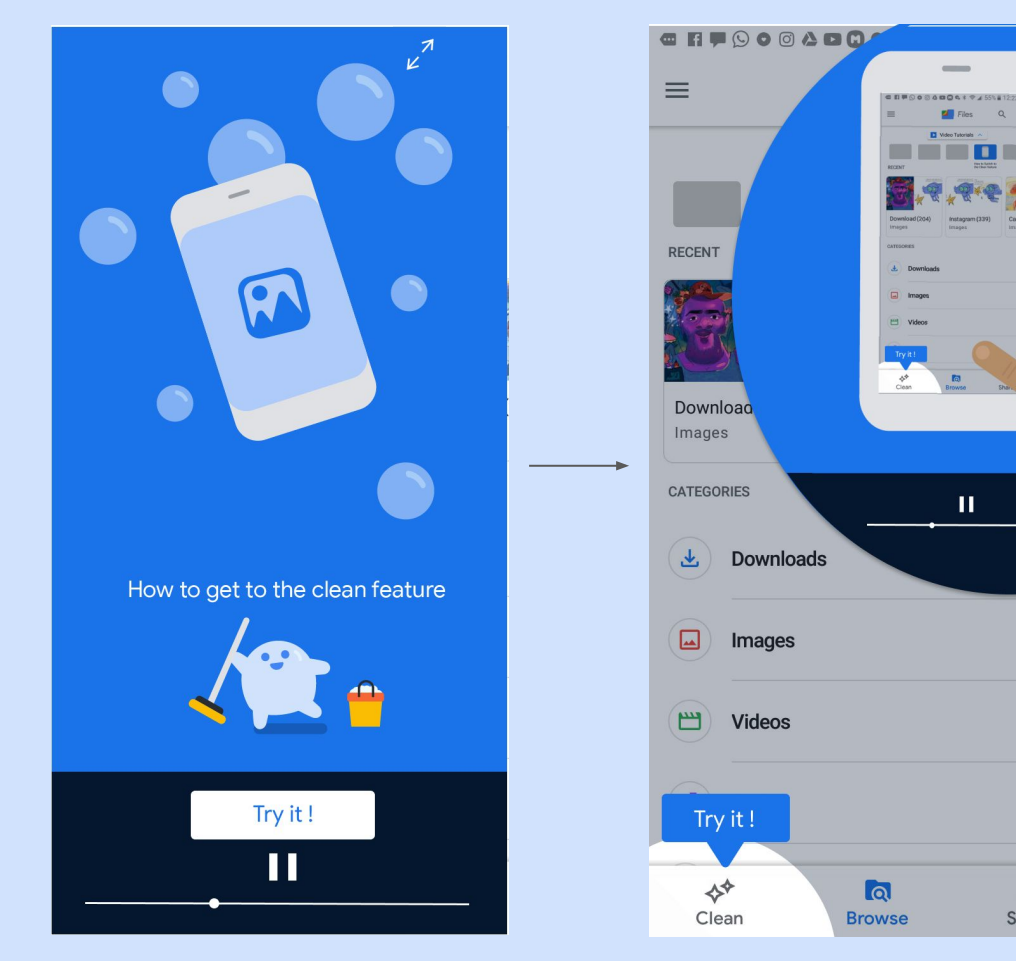

лĪ

 $\overrightarrow{c}$ 

Share

NIU Video tutorials

#### **Video Tutorials**

When the users tries for themselves the call to action is highlighted and the action is rewarded once it's completed at the end of the video thru copy and visual

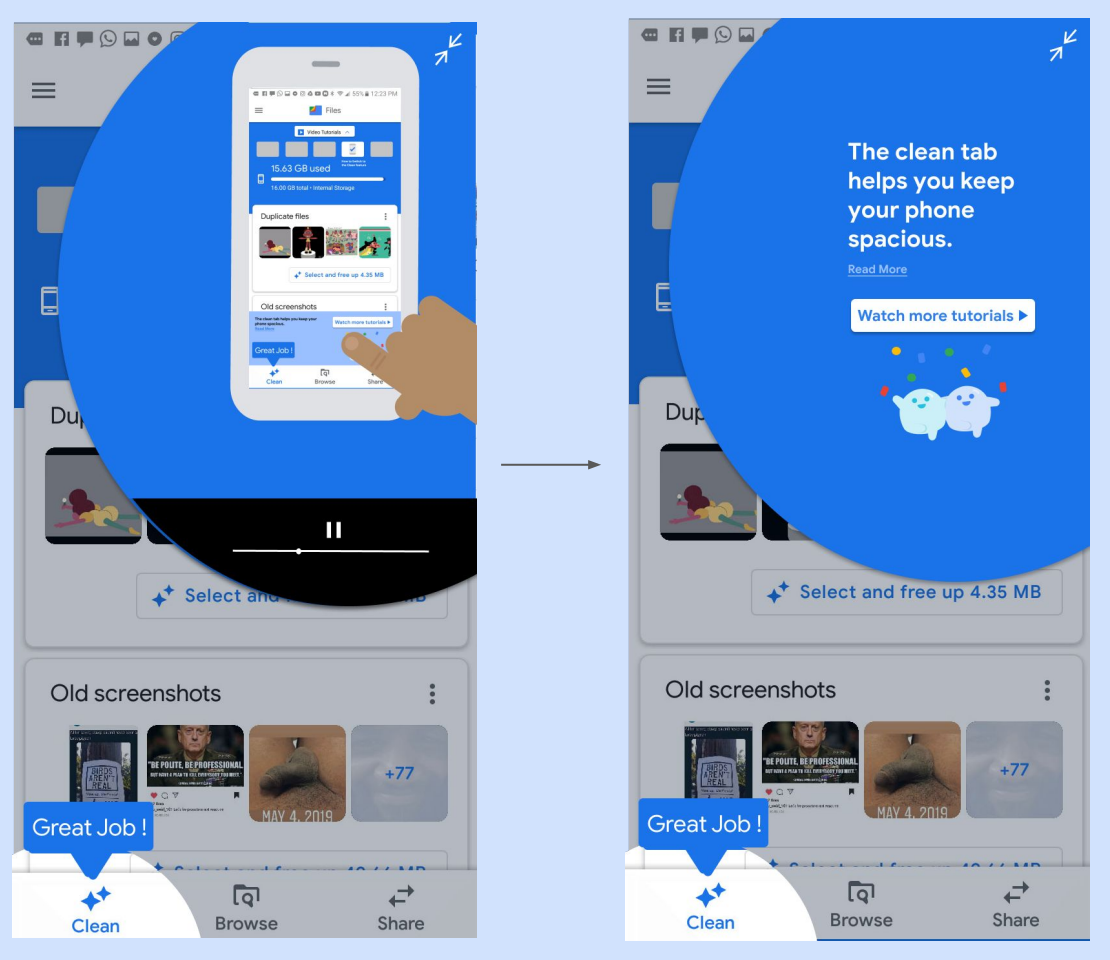

NIU Video tutorials

### Illustration mascot reference

#### [10 Reasons to apply illustrations](https://uxplanet.org/user-experience-10-big-reasons-to-apply-illustrations-in-ui-design-196aab6185c2)

Basically, illustration is a visual interpretation of a particular concept, text or process. It's an image that aims at supporting, clarifying or even extending the ideas that people get from the other source of information, most often given in the form of the text.

#### **Points to Consider**

—Target audience (physical abilities, age, cultural background, general development, and education level)

—Typical environment of product uselevel of global or local product spread

—Level of recognition for the chosen graphics and metaphors

—Level of distraction/concentration provided by the graphics

#### [Case Study: Toonie](https://uxplanet.org/case-study-toonie-ui-design-for-the-alarm-app-acc92ddd0349)

App tutorial is an important part of the interface which helps users to get informed on the basic interactions.

In Toonie Alarm it consists of three screens that tell the user about the functionality of the app.

Small concise copy blocks are supported by smooth and pleasant animation of transitions to create the feeling of integrity and cheerful mascot featured as the consistent element and the center of the screen graphic composition.

#### [Mascot Magic](https://tubikstudio.com/mascot-magic-personifying-your-brand/)

The business practice of successful companies shows that thoughtfully designed mascot can work even better than product endorsement with the help of a famous person.

Mascots can reflect any traits of character, follow any style needed for product positioning and communicate with the customer via the wide set of visual techniques.

Mascots push the limits of personification and give the chance to create the unexpected combinations of elements or make fantastic and non-existing characters alive.

**→ [Files Mascot](https://docs.google.com/presentation/d/1lV5kw0XdX9ieUW0jnkfxEmNEZPLzEr8mhDVaw-d5qCs/edit#slide=id.g5465a13fd3_0_1534)** 

Thank you !

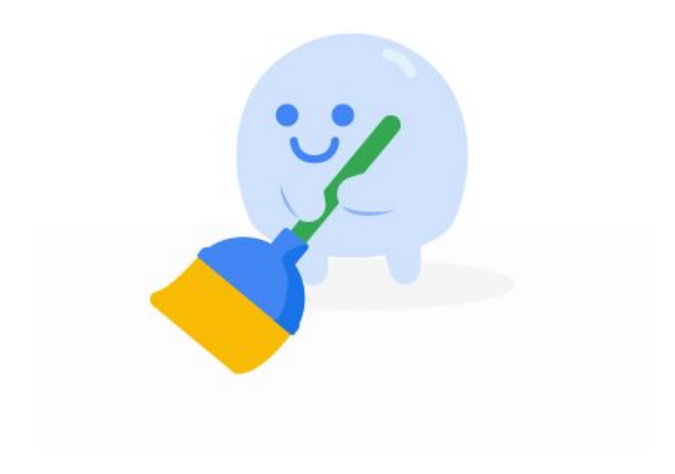